# Appendix A

# A Crash Course in C

This appendix gives a brief introduction to C for beginners who have some programming experience in a high-level language such as MATLAB. It is not intended as a complete reference; there are lots of great C resources and references out there for a more complete picture. This appendix is also not specific to the Microchip PIC. In fact, I recommend that you start by programming your laptop or desktop so you can experiment with C without needing extra equipment like a PIC32 board.

## A.1 Quick Start in C

To get started with C, you need three things: a desktop or laptop, a text editor, and a C compiler. You use the text editor to create your C program, which is a plain text file with a name ending with the postfix .c, such as myprog.c. Then you use the C compiler to convert this program into machine code that your computer can execute. There are many free C compilers available. I recommend the gcc C compiler, which is part of the free GNU Compiler Collection (GCC, found at http://gcc.gnu.org). GCC is available for Windows, Mac OS, and Linux. For Windows, you can download the GCC collection in MinGW.<sup>1</sup> (If the installation asks you about what tools to install, make sure to include the make tools.) For Mac OS, you can download the full Xcode environment from the Apple Developers site. This installation is multiple gigabytes, however; you can instead opt to install only the "Command Line Tools for Xcode," which is much smaller and more than sufficient for getting started with C (and for this appendix).

Many C installations come with an Integrated Development Environment (IDE) complete with text editor, menus, graphical tools, and other things to assist you with your programming projects. Each IDE is different, however, and the things we cover in this appendix do not require a sophisticated IDE. Therefore we will use only *command line tools*, meaning that we initiate the compilation of the program, and run the program, by typing at the command line. In Mac OS, the command line can be accessed from the Terminal program. In Windows, you can access the command line (also known as MS-DOS or Disk Operating System) by searching for cmd or command prompt.

To work from the command line, it is useful to learn a few command line instructions. The Mac operating system is built on top of Unix, which is almost identical to Linux, so Mac/Unix/Linux use the same syntax. Windows is similar but slightly different. See the table of a few useful commands below. You can find more information online on how to use these commands as well as others by searching for command line commands in Unix, Linux, or DOS (disk operating system, for Windows).

 $<sup>^{1}</sup>$ You are also welcome to use Visual C from Microsoft. The command line compile command will look a bit different than what you see in this appendix.

| function                      | Mac/Unix/Linux  | Windows           |
|-------------------------------|-----------------|-------------------|
| show current directory        | pwd             | cd                |
| list directory contents       | ls              | dir               |
| make subdirectory newdir      | mkdir newdir    | mkdir newdir      |
| change to subdirectory newdir | cd newdir       | cd newdir         |
| move "up" to parent directory | cd              | cd                |
| copy file to filenew          | cp file filenew | copy file filenew |
| delete file file              | rm file         | del file          |
| delete directory dir          | rmdir dir       | rmdir dir         |
| help on using command cmd     | man cmd         | cmd ?             |

Following the long-established programming tradition, your first C program will simply print "Hello world!" to the screen. Use your text editor to create the file HelloWorld.c:

```
#include <stdio.h>
int main(void) {
  printf("Hello world!\n");
  return(0);
}
```

Your text editor could be Notepad in Windows or TextEdit on the Mac. You could even use Microsoft Word if you insisted. I personally prefer emacs, but it's not easy to get started with! Text editors packaged with IDEs help enforce a consistent look to your programs. Whichever editor you use, you should save your file as plain text, not rich text or any other formatted text.

To compile your program, navigate from the command line to the directory where the program sits. Then, assuming your command prompt appears as >, type the following at the prompt:

```
> gcc HelloWorld.c -o HelloWorld
```

This should create the executable file HelloWorld in the same directory. (The argument after the -o output flag is the name of the executable file to be created from HelloWorld.c.) Now to execute the program, type

#### > HelloWorld

The response should be

```
Hello world!
>
```

If the response is instead command not found or similar, your computer didn't know where to look for the executable HelloWorld. On Mac/Unix/Linux, you can type

#### > ./HelloWorld

where the "." is shorthand for "current directory," telling your computer to look in the current directory for HelloWorld.

If you've succeeded in getting this far, you have a working C installation and you are ready for the rest of this appendix. If not, time to get help from friends or the web.

#### A.2 Overview

If you are familiar with a high-level language like MATLAB, you have some idea of loops, functions, program modularity, etc. You'll see that C syntax is different, but that's not a big deal. Let's start instead by focusing on important concepts you must master in C which you don't have to worry about in MATLAB:

• Memory, addresses, and pointers. A variable is stored at a particular *address* in memory as 0's and 1's. In C, unlike MATLAB, it is often useful to have access to the memory address where a variable is located. We will learn how to generate a *pointer* to a variable, which contains the address of the variable, and how to access the contents of an address, i.e., the *pointee*.

- Data types. In MATLAB, you can simply type a = 1; b = [1.2 3.1416]; c = [1 2; 3 4]; s = 'a string'. MATLAB figures out that a is a scalar, b is a vector with two elements, c is a 2 × 2 matrix, and s is a string, and automatically keeps track of the type of the variable (e.g., a list of numbers for a vector or a list of characters for a string) and sets aside, or allocates, enough memory to store them. In C, on the other hand, you have to first define the variable before you ever use it. For a vector, for example, you have to say what data type the elements of the vector will be—integers or numbers with a decimal point (floating point)—and how long the vector will be. This allows the C compiler to allocate enough memory to hold the vector, and to know that the binary representations (0's and 1's) at those locations in memory should be interpreted as integers or floating point numbers.
- Compiling. MATLAB programs are typically run as *interpreted* programs—the commands are interpreted, converted to machine-level code, and executed while the program is running. C programs, on the other hand, are *compiled* in advance. This process consists of several steps, but the point is to turn your C program into machine-executable code before the program is ever run. The compiler can identify some errors and warn you about other questionable code. Compiled code typically runs faster than interpreted code, since the translation to machine code is done in advance.

Each of these concepts is described in Section A.3 without going into detail on C syntax. In Section A.4 we will look at sample programs to introduce the syntax, then follow up with a more detailed explanation of the syntax.

## A.3 Important Concepts in C

We begin our discussion of C with this caveat:

Important! C consists of an evolving set of standards for a programming language, and any specific C installation is an "implementation" of C. While C standards require certain behavior from all implementations, a number of details are left as implementation-dependent. For example, the number of bytes used for some data types is not fully standard. C wonks like to point out when certain behavior is required and when it is implementation-dependent. While it is good to know that differences may exist from one implementation to another, in this appendix I will often blur the line between what is required and what is common. I prefer to keep this introduction succinct instead of overly precise.

### A.3.1 Data Types

**Binary and hexadecimal.** On a computer, programs and data are represented by sequences of 0's and 1's. A 0 or 1 may be represented by two different voltage levels (low and high) held by a capacitor and controlled by a transistor, for example. Each of these units of memory is called a **bit**.

A sequence of 0's and 1's may be interpreted as a base-2 or **binary** number, just as a sequence of digits in the range 0 to 9 is commonly treated as a base-10 or **decimal** number. In the decimal numbering system, a multi-digit number like 793 is interpreted as  $7*10^2 + 9*10^1 + 3*10^0$ ; the rightmost column is the  $10^0$  (or 1's) column, the next column to the left is the  $10^1$  (or 10's) column, the next column to the left is the  $10^2$  (or 100's) column, and so on. Similarly, the rightmost column of a binary number is the  $2^0$  column, the next column to the left is the  $2^1$  column, etc. Converting the binary number 00111011 to its decimal representation, we get

$$0 * 2^7 + 0 * 2^6 + 1 * 2^5 + 1 * 2^4 + 1 * 2^3 + 0 * 2^2 + 1 * 2^1 + 1 * 2^0 = 32 + 16 + 8 + 2 + 1 = 59.$$

We can clarify that a sequence of digits is base-2 by writing it as 00111011<sub>2</sub> or 0b00111011, where the b stands for "binary."

To convert a base-10 number x to binary:

1. Initialize the binary result to all zeros and k to a large integer, such that  $2^k$  is known to be larger than x.

- 2. If  $2^k \le x$ , place a 1 in the  $2^k$  column of the binary number and set x to  $x-2^k$ .
- 3. If x = 0 or k = 0, we're finished. Else set k to k 1 and go to line 2.

The leftmost digit in a multi-digit number is called the **most significant digit**, and the rightmost digit, corresponding to the 1's column, is called the **least significant digit**. For binary representations, these are often called the **most significant bit** (**msb**) and **least significant bit** (**lsb**), respectively.

Compared to base-10, base-2 has a more obvious connection to the actual hardware representation. Binary can be inconvenient for human reading and writing, however, due to the large number of digits. Therefore we often use base-16, or **hexadecimal** (hex), representations. A single hex digit represents four binary digits using the numbers 0..9 and the letters A..F:

| base-2 | base-16 | base-10 | base-2 | base-16      | base-10 |
|--------|---------|---------|--------|--------------|---------|
| 0000   | 0       | 0       | 1000   | 8            | 8       |
| 0001   | 1       | 1       | 1001   | 9            | 9       |
| 0010   | 2       | 2       | 1010   | A            | 10      |
| 0011   | 3       | 3       | 1011   | В            | 11      |
| 0100   | 4       | 4       | 1100   | $\mathbf{C}$ | 12      |
| 0101   | 5       | 5       | 1101   | D            | 13      |
| 0110   | 6       | 6       | 1110   | $\mathbf{E}$ | 14      |
| 0111   | 7       | 7       | 1111   | $\mathbf{F}$ | 15      |

Thus we can write the eight-digit binary number 00111011, or 0011 1011, more succinctly in hex as 3B, or 3B<sub>16</sub> or 0x3B to clarify that it is a hex number. The corresponding decimal number is  $3*16^1 + 11*16^0 = 59$ .

Bits, bytes, and data types. Bits of memory are grouped together in groups of eight called bytes. A byte can be written equivalently in binary or hex (e.g., 00111011 or 3B), and can represent values between 0 and  $2^8 - 1 = 255$  in base-10. Sometimes the four bits represented by a single hex digit are referred to as a nibble. (Get it?)

A word is a grouping of multiple bytes. The number of bytes depends on the processor, but four-byte words are common, as with the PIC32. A word 01001101 11111010 10000011 11000111 in binary can be written in hex as 4DFA83C7. The msb is the leftmost bit of the leftmost byte, a 0 in this case.

A byte is the smallest unit of memory that has its own **address**. The address of the byte is a number that represents where the byte is in memory. Suppose your computer has 4 gigabytes  $(GB)^2$ , or  $4 \times 2^{30} = 2^{32}$  bytes, of RAM. Then to find the value stored in a particular byte, you need at least 32 binary digits (8 hex digits or 4 bytes) to specify the address.

An example showing the first eight addresses in memory is shown below.

| <br>7    | 6        | 5        | 4        | 3        | 2        | 1        | 0        | address |
|----------|----------|----------|----------|----------|----------|----------|----------|---------|
| 11001101 | 00100111 | 01110001 | 01010111 | 01010011 | 00011110 | 10111011 | 01100010 | value   |

Now assume that the byte at address 4 is part of the representation of a variable. Do these 0's and 1's represent an integer, or part of an integer? A number with a fractional component? Something else?

The answer lies in the **data type** of the variable at that address. In C, before you use a variable, you have to *define* it and its type. This tells the compiler how many bytes to set aside for the variable and how to write or interpret 0's and 1's at the address(es) used by that variable. The most common data types come in two flavors: integers and floating point numbers (numbers with a decimal point). Of the integers, the two most common types are **char**<sup>3</sup>, often used to represent keyboard characters, and **int**. Of the floating point numbers, the two most common types are **float** and **double**. As we will see shortly, a **char** uses 1 byte and an **int** usually uses 4, so two possible interpretations of the data held in the eight memory addresses could be

 $<sup>^2</sup>$ In common usage, a kilobyte (KB) is  $2^{10} = 1024$  bytes, a megabyte (MB) is  $2^{20} = 1,048,576$  bytes, a gigabyte is  $2^{30} = 1,073,741,824$  bytes, and a terabyte (TB) is  $2^{40} = 1,099,511,627,776$  bytes. To remove confusion with the common SI prefixes that use powers of 10 instead of powers of 2, these are sometimes referred to instead as kibibyte, mebibyte, gibibyte, and tebibyte, where the "bi" refers to "binary."

<sup>&</sup>lt;sup>3</sup>char is derived from the word "character." People pronounce char variously as "car" (as in "driving the car"), "care" (a shortening of "character"), and "char" (as in charcoal), and some just punt and say "character." Up to you.

|     | 7        | 6        | 5        | 4        | 3        | 2        | 1        | 0        | address |
|-----|----------|----------|----------|----------|----------|----------|----------|----------|---------|
|     | 11001101 | 00100111 | 01110001 | 01010111 | 01010011 | 00011110 | 10111011 | 01100010 | value   |
| int |          |          |          |          |          |          |          | char     |         |

where byte 0 is used to represent a char and bytes 4-7 are used to represent an int, or

| <br>7    | 6        | 5        | 4        | 3        | 2        | 1        | 0        | address |
|----------|----------|----------|----------|----------|----------|----------|----------|---------|
| 11001101 | 00100111 | 01110001 | 01010111 | 01010011 | 00011110 | 10111011 | 01100010 | value   |
|          |          |          | char     |          | iı       | nt       |          |         |

where bytes 0-3 are used to represent an int and byte 4 represents a char. Fortunately we don't usually have to worry about how variables are packed into memory.

Below are descriptions of the common data types. While the number of bytes used for each type is not the same for every processor, the numbers given are common. (Differences for the PIC32 are noted in Table A.1.) Example syntax for defining variables is also given. Note that most C statements end with a semicolon.

```
char

Example definition:
char ch;
```

This syntax defines a variable named ch to be of type char. chars are the smallest common data type, using only one byte. They are often used to represent keyboard characters. You can do a web search for "ASCII table" (pronounced "ask-key") to find the American Standard Code for Information Interchange, which maps the values 0 to 127 to keyboard characters and other things. (The values 128 to 255 may map to an "extended" ASCII table.) For example, the values 48 to 57 map to the characters '0' to '9', 65 to 90 map to the uppercase letters 'A' to 'Z', and 97 to 122 map to the lowercase letters 'a' to 'z'. The assignments

```
ch = 'a';
and
ch = 97;
```

are equivalent, as C equates characters inside single quotes to their ASCII table numerical value.

Depending on the C implementation, char may be treated by default as unsigned, i.e., taking values from 0 to 255, or signed, taking values from -128 to 127. If you plan to use the char to represent a standard ASCII character, you don't need to worry about this. If you plan to use the char data type for integer math on small integers, however, you may want to use the specifier signed or unsigned, as appropriate. For example, we could use the following definitions, where everything after // is a comment:

```
unsigned char ch1; // ch1 can take values 0 to 255 signed char ch2; // ch2 can take values -128 to 127
```

```
int (also known as signed int or signed)

Example definition:
int i,j;
signed int k;
signed n;
```

ints are typically four bytes (32 bits) long, taking values from  $-(2^{31})$  to  $2^{31} - 1$  (approximately  $\pm 2$  billion). In the example syntax, each of i, j, k, and n are defined to be the same data type.

We can use specifiers to get the following integer data types: unsigned int or simply unsigned, a four-byte integer taking nonnegative values from 0 to  $2^{32} - 1$ ; short int, short, signed short, or signed

|               | # bytes on | # bytes on |
|---------------|------------|------------|
| type          | my laptop  | PIC32      |
| char          | 1          | 1          |
| short int     | 2          | 2          |
| int           | 4          | 4          |
| long int      | 8          | 4          |
| long long int | 8          | 8          |
| float         | 4          | 4          |
| double        | 8          | 4          |
| long double   | 16         | 8          |

Table A.1: Data type sizes on two different machines.

short int, a two-byte integer taking values from  $-(2^{15})$  to  $2^{15}-1$  (i.e., -32,768 to 32,767); unsigned short int or unsigned short, a two-byte integer taking nonnegative values from 0 to  $2^{16}-1$  (i.e., 0 to 65,535); long int, long, signed long, or signed long int, often consisting of eight bytes and representing values from  $-(2^{63})$  to  $2^{63}-1$ ; and unsigned long int or unsigned long, an eight-byte integer taking nonnegative values from 0 to  $2^{64}-1$ . A long long int data type may also be available.

#### float

#### Example definition:

float x;

This syntax defines the variable **x** to be a four-byte "single-precision" floating point number.

#### double

#### Example definition:

double x;

This syntax defines the variable **x** to be an eight-byte "double-precision" floating point number. The data type long double (quadruple precision) may also be available, using 16 bytes (128 bits). These types allow the representation of larger numbers, to more decimal places, than single-precision floats.

The sizes of the data types, both on my laptop and the PIC32, are summarized in Table A.1. Note the differences; C does not enforce a strict standard.

Using the data types. If your program calls for floating point calculations, you can choose between float, double, and long double data types. The advantages of smaller types are that they use less memory and computations with them (e.g., multiplies, square roots, etc.) may be faster. The advantage of the larger types is the greater precision in the representation (e.g., smaller roundoff error).

If your program calls for integer calculations, you are better off using integer data types than floating point data types due to the higher speed of integer math and the ability to represent a larger range of integers for the same number of bytes.<sup>4</sup> You can decide whether to use signed or unsigned chars, or {signed/unsigned} {short/long} ints. The considerations are memory usage, possibly the time of the computations<sup>5</sup>, and whether or not the type can represent a sufficient range of integer values. For example, if you decide to use unsigned chars for integer math to save on memory, and you add two of them with values 100 and 240 and assign to a third unsigned char, you will get a result of 84 due to integer overflow. This example is illustrated in the program overflow.c in Section A.4.

As we will see shortly, functions have data types, just like variables. For example, a function that calculates

<sup>&</sup>lt;sup>4</sup>Just as a four-byte float can represent fractional values that a four-byte int cannot, a four-byte int can represent more integers than a four-byte float can. See the type conversion example program typecast.c in Section A.4 for an example.

<sup>&</sup>lt;sup>5</sup>Computations with smaller data types are not always faster than with larger data types. It depends on the architecture.

the sum of two doubles and returns a double should be defined as type double. Functions that don't return a value are defined of type void.

Representations of data types. A simple representation for integers is the sign and magnitude representation. In this representation, the msb represents the sign of the number (0 = positive, 1 = negative), and the remaining bits represent the magnitude of the number. The sign and magnitude method represents zero twice (positive and negative zero) and is not often used.

A much more common representation for integers is called *two's complement*. This method also uses the msb as a sign bit, but it only has a single representation of zero. The two's complement representation of an 8-bit **char** is given below:

| binary   | signed char, base-10 | unsigned char, base-10 |
|----------|----------------------|------------------------|
| 00000000 | 0                    | 0                      |
| 00000001 | 1                    | 1                      |
| 00000010 | 2                    | 2                      |
| 00000011 | 3                    | 3                      |
| :        |                      |                        |
| 01111111 | 127                  | 127                    |
| 10000000 | -128                 | 128                    |
| 10000001 | -127                 | 129                    |
| :        |                      |                        |
| 11111111 | -1                   | 255                    |

As the binary representation is incremented, the two's complement (signed) interpretation of the binary number also increments, until it "wraps around" to the most negative value when the msb becomes 1 and all other bits are 0. The signed value then resumes incrementing until it reaches -1 when all bits are 1.

Another representation choice is *endianness*. The *little-endian* representation of an int stores the least significant byte at ADDRESS and the most significant byte at ADDRESS+3, while the *big-endian* convention is the opposite.<sup>6</sup> The convention used depends on the processor. For definiteness in this appendix, we will use the little-endian representation, which is also used by the PIC32.

floats, doubles, and long doubles are commonly represented in the IEEE 754 floating point format  $(-1)^s *b*2^c$ , where one bit is used to represent the sign (s=0 or 1); m=23/52/112 bits are used to represent the significand b in the range 1 to  $2-2^{-m}$ ; and n=8/11/15 bits are used to represent the exponent c in the range  $-(2^{n-1})+2$  to  $2^{n-1}-1$ , where n and m depend on whether the type uses 4/8/16 bytes. Certain exponent and significand combinations are reserved for representing zero, positive and negative infinity, and "not a number" (NaN).

It is rare that you need to worry about the specific bit-level representation of the different data types: endianness, two's complement, IEEE 754, etc. You tell the compiler to store values and retrieve values, and it takes care of implementing the representations.

### A.3.2 Memory, Addresses, and Pointers

Consider the following C syntax:

```
int i;
int *ip;
or equivalently
```

int i, \*ip;

 $<sup>^6</sup>$ These phrases come from Gulliver's Travels, where Lilliputians fanatically divide themselves according to which end of a soft-boiled egg they crack open.

These definitions appear to define the variables i and \*ip of type int. The character \* is not allowed as part of a variable name, however. The variable name is actually ip, and the special character \* means that ip is a pointer to something of type int. The purpose of a pointer is to hold the address of a variable it "points" to. I often use the words "address" and "pointer" interchangeably.

When the compiler sees the definition int i, it allocates four bytes of memory to hold the integer i. When the compiler sees the definition int \*ip, it creates the variable ip and allocates to it whatever amount of memory is needed to hold an address. The compiler also remembers the data type that ip points to, int in this case, so if later you use ip in a context that requires a pointer to a different variable type, the compiler will generate a warning or an error. Technically, the type of ip is "pointer to type int."

**Important!** Defining a pointer only allocates memory to hold the pointer. It does **not** allocate memory for a pointee variable to be pointed at. Also, simply defining a pointer does not initialize it to point to anything valid.

When we have a variable and we want the address of it, we apply the **reference operator** to the variable, which returns a "reference" (i.e., a pointer to the variable, or the address). In C, the reference operator is written &. Thus the following command makes sense:

```
ip = &i; // ip now holds the address of i
```

The reference operator always returns the lowest address of a multi-byte type. For example, if the four-byte int i occupies addresses 0x0004 to 0x0007 in memory, &i will return 0x0004.

If we have a pointer (an address) and we want the contents at that address, we apply the **dereference operator** to the pointer. In C, the dereference operator is written \*. Thus the following command makes sense:

```
i = *ip; // i now holds the contents at the address ip
```

However, you should never dereference a pointer until it has been initialized to point at something using a statement such as ip = &i.

As an analogy, consider the pages of a book. A page number can be considered a pointer, while the text on the page can be considered the contents of a variable. So the notation &text would return the page number (pointer or address) of the text, while \*page\_number would return the text on that page (but only after page\_number is initialized to point at a page of text).

Even though we are focusing on the concept of pointers, and not C syntax, let's go ahead and look at some sample C code, remembering that everything after // on the same line is a comment:

```
int i,j,*ip; // define i, j as type int, as well as ip as type "pointer to type int" ip = &i; // set ip to the address of i (& references i) i = 100; // put the value 100 in the location allocated by the compiler for i j = *ip; // set j to the contents of the address ip (* dereferences ip), i.e., 100 j = j+2; // add 2 to j, making j equal to 102 i = *(&j); // & references j to get the address, then * gets contents; i is set to 102 *(&j) = 200; // content of the address of j (j itself) is set to 200; i is unchanged
```

The use of pointers can be powerful, but also dangerous. For example, you may accidentally try to access an illegal memory location. The compiler is unlikely to recognize this during compilation, and you may end up with a "segmentation fault" when you execute the code.<sup>8</sup> This kind of bug can be difficult to track down, and dealing with it is a C rite of passage. More on pointers in Section A.4.8.

#### A.3.3 Compiling

The process loosely referred to as "compilation" actually consists of four steps:

<sup>&</sup>lt;sup>7</sup>This is the right way to think about it conceptually, but in fact the computer may automatically translate the value of &i to an actual physical address.

<sup>&</sup>lt;sup>8</sup>A good name for a program like this is coredumper.c.

- 1. **Preprocessing.** The preprocessor takes the **program.c** source code and produces an equivalent .c source code, performing operations such as stripping out comments. The preprocessor is discussed in more detail in Section A.4.3.
- 2. Compiling. The compiler turns the preprocessed code into assembly code for the specific processor. This process converts the code from standard C syntax into a set of commands that can be understood natively by the processor. The compiler can be configured with a number of options that impact the assembly code generated. For example, the compiler can be instructed to generate assembly code that trades off time of execution with the amount of memory needed to store the code. Assembly code generated by a compiler can be inspected with a standard text editor. In fact, coding directly in assembly is still a popular, if painful, way to program microcontrollers.
- 3. **Assembling.** The assembler takes the assembly code and produces processor-dependent machine-level binary *object* code. This code cannot be examined using a text editor. Object code is called *relocatable*, in that the exact memory addresses for the data and program statements are not specified.
- 4. **Linking.** The linker takes one or more object codes and produces a single executable file. For example, if your code includes pre-compiled libraries, such as printout functions in the stdio library (described in Sections A.4.3 and A.4.15), this code is included in the final executable. The data and program statements in the various object codes are assigned to specific memory locations.

In our HelloWorld.c program, this entire process is initiated by the single command line statement

```
> gcc HelloWorld.c -o HelloWorld
```

If our HelloWorld.c program used any mathematical functions in Section A.4.7, the compilation would be initiated by

```
> gcc HelloWorld.c -o HelloWorld -lm
```

where the -lm flag tells the linker to link the math library, which may not be linked by default like other libraries are.

If you want to see the intermediate results of the preprocessing, compiling, and assembling steps, Problem 40 gives an example.

For more complex projects requiring compilation of several files into a single executable or specifying various options to the compiler, it is common to create a makefile that specifies how the compilation is to be done, and to then use the command make to actually create the executable. The use of makefiles is beyond the scope of this appendix. Section A.4.16 gives a simple example of compiling multiple C files to make a single executable program.

# A.4 C Syntax

So far we have seen only glimpses of C syntax. Let's begin our study of C syntax with a few simple programs. We will then jump to a more complex program, invest.c, that demonstrates many of the major elements of C structure and syntax. If you can understand invest.c and can create programs using similar elements, you are well on your way to mastering C. We will defer the more detailed descriptions of the syntax until after introducing invest.c.

**Printing to screen.** Because it is the simplest way to see the results of a program, as well as the most useful tool for debugging, let's start with the function printf for printing to the screen. We have already seen it in HelloWorld.c. Here's a slightly more interesting example. Let's call this program file printout.c.

```
#include <stdio.h>
int main(void) {
```

```
int i; float f; double d; char c;

i = 32; f = 4.278; d = 4.278; c = 'k'; // or, by ASCII table, c = 107;
printf("Formatted output:\n");
printf(" i = %4d c = '%c'\n",i,c);
printf(" f = %19.17f\n",f);
printf(" d = %19.17lf\n",d);
return(0);
}
```

The 171f in the last printf statement is "seventeen ell eff."

The first line of the program

```
#include <stdio.h>
```

tells the preprocessor that the program will use functions from the "standard input and output" library, one of many code libraries provided in standard C installations that extend the power of the language. The stdio.h function used in printout.c is printf, covered in more detail in Section A.4.15.

The next line

```
int main(void) {
```

starts the block of code that defines the main function. The main code block is closed by the final closing brace }. Each C program has exactly one main function. The type of main is int, meaning that the function should end by returning a value of type int. In our case, it returns a 0, which indicates that the program has terminated successfully.

The next line defines and allocates memory for four variables of four different types, while the line after assigns values to those variables. The printf lines will be discussed after we look at the output.

Now that you have created printout.c, you can create the executable file printout and run it from the command line. Make sure you are in the directory containing printout.c, then type the following:

```
> gcc printout.c -o printout
> printout
```

(Again, you may have to use ./printout to tell your computer to look in the current directory.) On my laptop, here is the output:

#### Formatted output:

```
i = 32 c = 'k'
f = 4.27799987792968750
d = 4.2779999999999958
```

The main point of this program is to demonstrate formatted output from the code

```
printf("Formatted output:\n");
printf(" i = %4d  c = '%c'\n",i,c);
printf(" f = %19.17f\n",f);
printf(" d = %19.17lf\n",d);
```

Inside a printf statement, everything inside the double quotes is printed to the screen, but some character sequences have special meaning. The \n sequence creates a newline (carriage return). The \% is a special character, indicating that some data will be printed, and for each \% in the double quotes, there must be a variable or other expression in the comma-separated list at the end of the printf statement. The \%4d means that an int type variable is expected, and it will be displayed right-justified using 4 spaces. (If the number is more than 4 digits, it will take as much space as is needed.) The \%c means that a char is expected. The \%19.17f means that a float will be printed right-justified over 19 spaces with 17 spaces after the decimal point. The \%19.17lf means that a double (or "long float") will be printed right-justified over 19 spaces, with 17 after the decimal point. More details on printf can be found in Section A.4.15.

The output of the program also shows that neither the float f nor the double d can represent 4.278 exactly, though the double-precision representation comes closer.

**Data sizes.** Since we have focused on data types, our next program measures how much memory is used by different data types. Create a file called datasizes.c that looks like the following:

```
#include <stdio.h>
int main(void) {
 char a, *bp; short c; int d; long e;
 float f; double g; long double h, *ip;
 printf("Size of char:
                                         %21d bytes\n", sizeof(a));// "% 2 ell d"
 printf("Size of char pointer:
                                         %2ld bytes\n",sizeof(bp));
 printf("Size of short int:
                                         %2ld bytes\n",sizeof(c));
                                         %21d bytes\n",sizeof(d));
 printf("Size of int:
 printf("Size of long int:
                                         %2ld bytes\n",sizeof(e));
 printf("Size of float:
                                         %2ld bytes\n",sizeof(f));
 printf("Size of double:
                                         %2ld bytes\n",sizeof(g));
 printf("Size of long double:
                                         %2ld bytes\n",sizeof(h));
 printf("Size of long double pointer: %2ld bytes\n",sizeof(ip));
 return(0);
}
```

The first two lines in the main function define nine variables, telling the compiler to allocate space for these variables. Two of these variables are pointers. The sizeof() operator returns the number of bytes allocated in memory for its argument.

Here is the output of the program:

```
Size of char:
                                1 bytes
Size of char pointer:
                                8 bytes
                                2 bytes
Size of short int:
Size of int:
                                4 bytes
Size of long int:
                                8 bytes
Size of float:
                                4 bytes
Size of double:
                                8 bytes
Size of long double:
                               16 bytes
Size of long double pointer:
                                8 bytes
```

We see that, on my laptop, ints and floats use 4 bytes, short ints 2 bytes, long ints and doubles 8 bytes, and long doubles 16 bytes. Regardless of whether it points to a char or a long double, a pointer (address) uses 8 bytes, meaning we can address a maximum of  $(2^8)^8 = 256^8$  bytes of memory. Considering that corresponds to almost 18 quintillion bytes, or 18 billion gigabytes, we should have enough available addresses for a laptop!

**Overflow.** Now let's try the program **overflow.c**, which demonstrates the issue of integer overflow mentioned in Section A.3.1.

In this program we initialize the values of some of the variables when they are defined. You might also notice that we are assigning a **signed char** a value of 240, even though the range for that data type is -128 to 127. So something fishy is going on. When I compile and run the program, I get the output

```
char: 100 + -16 = 84 or ASCII T unsigned char: 100 + 240 = 84 or ASCII T signed char: 100 + -16 = 84 or ASCII T
```

One thing we notice is that, with my C compiler at least, chars are the same as signed chars. Another thing is that even though we assigned the value of 240 to js and j, they contain the value -16. This is because the binary representation of 240 has a 1 in the  $2^7$  column, but for the two's complement representation of a signed char, this column indicates whether the value is positive or negative. Finally, we notice that the unsigned char ju is successfully assigned the value 240 (since its range is 0 to 255), but the addition of iu and ju leads to an overflow. The correct sum, 340, has a 1 in the  $2^8$  (or 256) column, but this column is not included in the 8 bits of the unsigned char. Therefore we see only the remainder of the number, 84. The number 84 is assigned the character T in the standard ASCII table.

**Type conversion.** Continuing our focus on the importance of understanding data types, we try one more simple program that illustrates what can happen when you mix data types in a mathematical expression. This is also our first program that uses a helper function beyond the main function. Call this program typecast.c.

The helper function printRatio is of type void since it does not return a value. It takes two ints as input arguments and calculates their ratio in three different ways. In the first, the two ints are divided and the result is assigned to a double. In the second, the integer denom is typecast or cast as a double before the division occurs, so an int is divided by a double and the result is assigned to a double. In the third, both the numerator and denominator are cast as doubles before the division, so two doubles are divided and the result is assigned to a double.

The main function simply defines two variables, num and den, and passes their values to printRatio, where those values are copied to numer and denom, respectively. The variables num and den are only available to main, and the variables numer and denom are only available to printRatio, since they are defined inside those functions.

Execution of any C program always begins with the main function, regardless of where it appears in the file.

After compiling and running, we get the output

<sup>&</sup>lt;sup>9</sup>The typecasting does not change the variable denom itself; it simply creates a temporary double version of denom which is lost as soon as the division is complete.

```
Ratio, 5/2: 2.00
Ratio, 5/((double) 2): 2.50
Ratio, ((double) 5)/((double) 2): 2.50
```

The first answer is "wrong," while the other two answers are correct. Why?

The first division, numer/denom, is an *integer* division. When the compiler sees that there are ints on either side of the divide sign, it assumes you want integer math and produces a result that is an int by simply truncating any remainder (rounding toward zero). This value, 2, is then converted to the floating point number 2.0 to be assigned to the variable ratio. On the other hand, the expression numer/((double) denom), by virtue of the parentheses, first produces a double version of denom before performing the division. The compiler recognizes that you are dividing two different data types, so it temporarily **coerces** the int to a double so it can perform a floating point division. This is equivalent to the third and final division, except that the typecast of the numerator to double is explicit in the code for the third division.

Thus we have two kinds of type conversions:

- Implicit type conversion, or coercion. This occurs, for example, when a type has to be converted to carry out a variable assignment or to allow a mathematical operation. For example, dividing an int by a double will cause the compiler to treat the int as a double before carrying out the division.
- Explicit type conversion. An explicit type conversion is coded using a casting operator, e.g., (double) <expression> or (char) <expression>, where <expression> may be a variable or mathematical expression.

Certain type conversions may result in a change of value. For example, assigning the value of a float to an int results in truncation of the fractional portion; assigning a double to a float may result in roundoff error; and assigning an int to a char may result in overflow. Here's a less obvious example:

It turns out that  $16,777,217 = 2^{24} + 1$  is the smallest positive integer that cannot be represented by a 32-bit float. On the other hand, a 32-bit int can represent all integers in the range  $-2^{31}$  to  $2^{31} - 1$ .

Some type conversions, called **promotions**, never result in a change of value because the new type can represent all possible values of the original type. Examples include converting a **char** to an **int** or a **float** to a **long double**.

We will see more on use of parentheses (Section A.4.1), the scope of variables (Section A.4.5), and defining and calling helper functions (Section A.4.6).

A more complete example: invest.c. Until now we have been dipping our toes in the C pool. Now let's dive in headfirst.

Our next program is called <code>invest.c</code>, which takes an initial investment amount, an expected annual return rate, and a number of years, and returns the growth of the investment over the years. After performing one set of calculations, it prompts the user for another scenario, and continues this way until the data entered is invalid. The data is invalid if, for example, the initial investment is negative or the number of years to track is outside the allowed range.

The real purpose of invest.c, however, is to demonstrate the syntax and a number of useful features of C.

Here's an example of compiling and running the program. The only data entered by the user are the three numbers corresponding to the initial investment, the growth rate, and the number of years.

```
> gcc invest.c -o invest
> invest
Enter investment, growth rate, number of yrs (up to 100): 100.00 1.05 5
Valid input? 1
RESULTS:
```

```
0:
                100.00
Year
Year
       1:
                105.00
Year
       2:
                110.25
Year
       3:
                115.76
Year
       4:
                121.55
       5:
                127.63
Year
Enter investment, growth rate, number of yrs (up to 100): 100.00 1.05 200
Valid input? 0
Invalid input; exiting.
```

Before we look at the full invest.c program, let's review two principles that should be adhered to when writing a longer program: modularity and readability.

- Modularity. You should break your program into a set of functions that perform specific, well-defined tasks, with a small number of inputs and outputs. As a rule of thumb, no function should be longer than about 20 lines. (Experienced programmers often break this rule of thumb, but if you are a novice and are regularly breaking this rule, you're likely not thinking modularly.) Almost all variables you define should be "local" to (i.e., only recognizable by) their particular function. Global variables, which can be accessed by all functions, should be minimized or avoided altogether, since they break modularity, allowing one function to affect the operation of another without the information passing through the well-defined "pipes" (input arguments to a function or its returned results). If you find yourself typing the same (or similar) code more than once, that's a good sign you should figure out how to write a single function and just call that function from multiple places. Modularity makes it much easier to develop large programs and track down the inevitable bugs.
- Readability. You should use comments to help other programmers, and even yourself, understand the purpose of the code you have written. Variable and function names should be chosen to indicate their purpose. Be consistent in how you name variables and functions. Any "magic number" (constant) used in your code should be given a name and defined at the beginning of the program, so if you ever want to change this number, you can just change it at one place in the program instead of every place it is used. Global variables and constants should be written in a way that easily distinguishes them from more common local variables; for example, you could WRITE CONSTANTS IN UPPERCASE and Capitalize Globals. You should use whitespace (blank lines, spaces, tabbing, etc.) consistently to make it easy to read the program. Use a fixed-width font (e.g., Courier) so that the spacing/tabbing is consistent. Modularity (above) also improves readability.

The program <code>invest.c</code> demonstrates readable modular code using the structure and syntax of a typical C program. The line numbers to the left are not part of the program; they are there for reference. In the program's comments, you will see references of the form <code>==SecA.4.3==</code> that indicate where you can find more information in the review of syntax that follows the program.

```
* HISTORY:
15
  * Dec 20, 2011 Created by Kevin Lynch
16
  * Jan 4, 2012
             Modified by Kevin Lynch (small changes, altered comments)
18
19
  20
  * PREPROCESSOR COMMANDS ==SecA.4.3==
21
  22
  #include <stdio.h>
                 // input/output library
  #define MAX_YEARS 100
                 // Constant indicating max number of years to track
25
26
  27
  * DATA TYPE DEFINITIONS (HERE, A STRUCT) ==SecA.4.4==
28
  29
  typedef struct {
                       // initial investment
32
   double inv0;
   double growth;
                       // growth rate, where 1.0 = zero growth
33
                       // number of years to track
   int years;
34
   double invarray[MAX_YEARS+1]; // investment array ==SecA.4.9==
35
  } Investment;
                       // the new data type is called Investment
37
  38
  * GLOBAL VARIABLES ==SecA.4.2, A.4.5==
39
  40
41
42
  // no global variables in this program
43
  * HELPER FUNCTION PROTOTYPES ==SecA.4.2==
45
  46
47
  int getUserInput(Investment *invp);
                          // invp is a pointer to type ...
48
  void calculateGrowth(Investment *invp); // ... Investment ==SecA.4.6, A.4.8==
  void sendOutput(double *arr, int years);
51
  52
  * MAIN FUNCTION ==SecA.4.2==
53
  54
55
  int main(void) {
57
   Investment inv;
                       // variable definition, ==SecA.4.5==
58
59
   while(getUserInput(&inv)) {
                       // while loop ==SecA.4.14==
60
    inv.invarray[0] = inv.inv0; // struct access ==SecA.4.4==
61
    calculateGrowth(&inv);
                       // & referencing (pointers) ==SecA.4.6, A.4.8==
62
    sendOutput(inv.invarray,
                       // passing a pointer to an array ==SecA.4.9==
63
           inv.years);
                       // passing a value, not a pointer ==SecA.4.6==
64
   }
65
                       // return value of main ==SecA.4.6==
   return(0);
66
  } // ***** END main *****
67
68
  * HELPER FUNCTIONS ==SecA.4.2==
  71
72
73 /* calculateGrowth
```

```
74
     * This optimistically-named function fills the array with the investment
75
     * value over the years, given the parameters in *invp.
77
    void calculateGrowth(Investment *invp) {
78
79
      int i:
នព
81
      // for loop ==SecA.4.14==
82
83
      for (i=1; i <= invp->years; i=i+1) {
                                               // relational operators ==SecA.4.10==
                                               // struct access ==SecA.4.4==
84
        invp->invarray[i] = invp->growth * invp->invarray[i-1];
85
86
87
    } // **** END calculateGrowth ****
88
    /* getUserInput
91
     * This reads the user's input into the struct pointed at by invp,
92
     * and returns TRUE (1) if the input is valid, FALSE (0) if not.
93
94
    int getUserInput(Investment *invp) {
      int valid;
                       // int used as a boolean ==SecA.4.10==
97
98
      // I/O functions in stdio.h ==SecA.4.15==
99
100
      printf("Enter investment, growth rate, number of yrs (up to %d): ",MAX_YEARS);
101
      scanf("%lf %lf %d", &(invp->inv0), &(invp->growth), &(invp->years));
102
      // logical operators ==SecA.4.11==
103
      valid = (invp->inv0 > 0) && (invp->growth > 0) &&
104
        (invp->years > 0) && (invp->years <= MAX_YEARS);</pre>
105
      printf("Valid input? %d\n",valid);
106
107
      // if-else ==SecA.4.13==
108
      if (!valid) { // ! is logical NOT ==SecA.4.11==
        printf("Invalid input; exiting.\n");
110
111
      return(valid);
112
    } // ***** END getUserInput *****
113
114
115
    /* sendOutput
116
117
     * This function takes the array of investment values (a pointer to the first
118
     * element, which is a double) and the number of years (an int). We could
119
     st have just passed a pointer to the entire investment record, but we decided
120
     * to demonstrate some different syntax.
121
     */
    void sendOutput(double *arr, int yrs) {
123
124
125
      char outstring[100]; // defining a string ==SecA.4.9==
126
127
      printf("\nRESULTS:\n\n");
128
      for (i=0; i<=yrs; i++) { // ++, +=, math in ==SecA.4.7==
        sprintf(outstring, "Year %3d: %10.2f\n",i,arr[i]);
130
        printf("%s",outstring);
131
132
```

```
printf("\n");
// ***** END sendOutput *****
```

### A.4.1 Basic Syntax

Comments. Everything after a /\* and before the next \*/ is a comment. Comments are stripped out in the preprocessing step of compilation. They are only there to make the purpose of the program, function, loop, or statement clear to yourself or other programmers. Keep the comments neat and concise for program readability. Some programmers use extra asterisks or other characters to make the comments pretty (see the examples in invest.c), but all that matters is that /\* starts the comment and the next \*/ ends it.

If your comment is short, you can use // instead. Everything after // and before the next carriage return will be ignored.

Semicolons. A code statement must be completed by a semicolon. Some exceptions to this rule include preprocessor commands (see PREPROCESSOR COMMANDS in the program and Section A.4.3) and statements that end with blocks of code enclosed by braces { }. A single code statement may extend over multiple lines of the program listing until it is terminated by a semicolon (see, for example, the assignment to valid in the function getUserInput).

Braces and blocks of code. Blocks of code are enclosed in braces { }. Examples include entire functions (see the definition of the main function and the helper functions), blocks of code executed inside of a while loop (in the main function) or for loop (in the calculateGrowth and sendOutput functions), as well as other examples. In invest.c, braces are placed as shown here

```
while (<expression>) {
    /* block of code */
}
but this style is equivalent
while (<expression>)
    {
        /* block of code */
    }
as is this
while (<expression>) { /* block of code */ }
```

Which brings us to...

Whitespace. Whitespace, such as spaces, tabs, and carriage returns, is only required where it is needed to recognize keywords and other syntax. The whole program <code>invest.c</code> could be written without carriage returns after the semicolons, for example. Indentations and carriage returns should be used consistently, however, to make the program readable. Carriage returns should be used after each semicolon, statements within the same code block should be left-justified with each other, and statements in a code block nested within another code block should be indented with respect to the parent code block. Text editors should use a fixed-width font so that alignment is clear. Most IDE editors provide fixed-width fonts and automatic indentation to enhance readability.

**Parentheses.** C has a set of rules defining the order in which operations in an expression are evaluated, much like standard math rules that say 3+5\*2 evaluates to 3+(10)=13, not (8)\*2=16. If you are uncertain of the default order of evaluation, use parentheses ( ) to enclose sub-expressions to enforce the evaluation order you want. More deeply nested parenthetical expressions will be evaluated first. For example, 3+(40/(4\*(3+2))) evaluates to 3+(40/(4\*5))=3+(40/20)=3+2=5. Parentheses can be used to control the order of evaluation for non-mathematical statements, too. An example is shown in getUserInput of invest.c:

Each relational expression using > and <= (Section A.4.10) is evaluated before applying the logical AND operators && (Section A.4.11).

### A.4.2 Program Structure

invest.c demonstrates a typical structure for a program written in one .c file. When you write larger programs, you may wish to break your program into multiple files. In this case, exactly one of these files must contain a main function, and you have some choices as to which variables and functions in one file are visible to other files. In this appendix we will focus on programs that consist of a single file (apart from any C libraries you may include, as we will discuss in Section A.4.3). Section A.4.16 gives a simple example of a program broken up into multiple C files.

Let's consider the seven major sections of the program in order of appearance. PROGRAM COMMENTS describe the purpose of the program and its revision history. PREPROCESSOR COMMANDS define constants and "header" files that should be included, giving the program access to library functions that extend the power of the C language. This is described in more detail in Section A.4.3. In some programs, it may be helpful to define a new data type, as shown in DATA TYPE DEFINITIONS. In invest.c, several variables are packaged together in a single record or struct data type, as described in Section A.4.4. Any GLOBAL VARIABLES are then defined. These are variables that are available for use by all functions in the program. Because of this special status, the names of global variables could be Capitalized or otherwise written in a way to remind the programmer that they are not local variables (Section A.4.5).

The next section of the program contains the HELPER FUNCTION PROTOTYPES of the various helper functions. A prototype of a function declares the name of the function that will be defined later, its data type, and the data types of the **arguments** passed to the function. As an example, the function **printRatio** is of type **void**, since it does not return a value, and takes two arguments, each of type **int**. The function **getUserInput** takes a single argument which is a pointer to a variable of type **Investment**, a data type which is defined a few lines above, and returns an **int**.

The next section of the program, MAIN FUNCTION, is where the main function is defined. Every program has exactly one main function, and it is where the program starts execution. The main function is of type int, and by convention it returns a 0 if it executes successfully, and otherwise returns a nonzero value. In invest.c, main takes no arguments, hence the void in the argument list. On the other hand, when a program is run from the command line, it is possible to specify arguments to main. For example, we could have written invest.c to be run with a command such as this:

```
> invest 100.0 1.05 5
```

To allow this, main would have been defined with the following syntax:

```
int main(int argc, char **argv) {
```

Then when the program is invoked as above, the integer argc would be set to 4, the number of whitespace-separated strings on the command line, and argv would point to a vector of 4 strings, where the string argv[0] is 'invest', argv[1] is '100.0', etc. You can learn more about arrays and strings in Section A.4.9.

Finally, the last section of the program is the definition of the HELPER FUNCTIONS whose prototypes were given earlier. It is not strictly necessary that the helper functions have prototypes, but if not, every function should be defined before it is used by any other function. For example, none of the helper functions uses

another helper function, so they could have all been defined before the main function, in any order, and their function prototypes eliminated. The names of the variables in a function prototype and in the actual definition of the function need not be the same; for example, the prototype of sendOutput uses variables named arr and years, whereas the actual function definition uses arr and yrs. What matters is that the prototype and actual function definition have the same number of arguments, of the same types, and in the same order. In fact, in the arguments of the function prototypes, you can leave out variable names altogether, and just keep the comma separated list of argument data types.

### A.4.3 Preprocessor Commands

In the preprocessing stage of compilation, all comments are stripped out of the program. In addition, the preprocessor encounters the following preprocessor commands, recognizable by the # character:

```
#include <stdio.h> // input/output library
#define MAX_YEARS 100 // Constant indicating max number of years to track
```

Constants. The second line defines the constant MAX\_YEARS to be equal to 100. The preprocessor searches for each instance of MAX\_YEARS in the program and replaces it with 100. If we later decide that the maximum number of years to track investments should be 200, we can simply change the definition of this constant, in one place, instead of in several places. Since MAX\_YEARS is a constant, not a variable, it can never be assigned another value somewhere else in the program. To indicate that it not a variable, a common convention is to write constants in UPPERCASE. This is not required by C, however.

Included libraries. The first line of the preprocessor commands in invest.c indicates that the program will use the standard C input/output library. The file stdio.h is called a header file for the library. This file is readable by a text editor and contains a number of constants that are made available to the program, as well as a set of function prototypes for input and output functions. The preprocessor replacea the #include <stdio.h> command with the header file stdio.h. Examples of function prototypes that are included are

```
int printf(const char *Format, ...);
int sprintf(char *Buffer, const char *Format, ...);
int scanf(const char *Format, ...);
```

Each of these three functions is used in invest.c. If the program were compiled without including stdio.h, the compiler would generate a warning or an error due to the lack of function prototypes. See Section A.4.15 for more information on using the stdio input and output functions.

During the linking stage, the object code of invest.c is linked with the object code for printf, sprintf, and scanf in your C installation. Libraries like stdio provide access to functions beyond the basic C syntax. Other useful libraries are briefly described in Section A.4.15.

**Macros.** One more use of the preprocessor is to define simple function-like *macros* that you may use in more than one place in your program. Here's an example that converts radians to degrees:

```
#define RAD_TO_DEG(x) ((x) * 57.29578)
```

The preprocessor will search for any instance of RAD\_TO\_DEG(x) in the program, where x can be any expression, and replace it with ((x) \* 57.29578). For example, the initial code

```
angle_deg = RAD_TO_DEG(angle_rad);
is replaced by
```

<sup>&</sup>lt;sup>10</sup>This assumes that our preprocessor can find the header file somewhere in the "include path" of directories to search for header files. If the header file header.h sits in the same directory as invest.c, we would write #include "header.h" instead of #include <header.h>.

```
angle_deg = ((angle_rad) * 57.29578);
```

Note the importance of the outer parentheses in the macro definition. If we had instead used the preprocessor command

```
#define RAD_TO_DEG(x) (x) * 57.29578  // don't do this!
then the code
answer = 1.0 / RAD_TO_DEG(3.14);
would be replaced by
answer = 1.0 / (3.14) * 57.29578;
which is very different from
answer = 1.0 / ((3.14) * 57.29578);
```

((A) > (B) ? (A):(B))

Moral: if the expression you are defining is anything other than a single constant, enclose it in parentheses, to tell the compiler to evaluate the expression first. You can even enclose a single constant in parentheses; it doesn't cost you anything.

As a second example, the macro

#define MAX(A,B)

with

```
returns the maximum of two arguments. The ? is the ternary operator in C, which has the form

<test> ? return_value_if_test_is_true : return_value_if_test_is_false

The preprocessor replaces

maxval = MAX(13+7,val2);
```

```
maxval = ((13+7) > (val2) ? (13+7):(val2));
```

Why define a macro instead of just writing a function? One reason is that the macro may execute slightly faster, since no passing of control to another function and no passing of variables is needed.

### A.4.4 Defining Structs and Data Types

In most programs you write, you will do just fine with the data types int, char, float, double, and variations. Occasionally, though, you will find it useful to define a new data type. You can do this with the following command:

```
typedef <type> newtype;
```

where <type> is a standard C data type and newtype is the name of your new data type, which will be the same as <type>. Then you can define a new variable x of type newtype by

```
newtype x;
For example, you could write
typedef int days_of_the_month;
days_of_the_month day;
```

You might find it satisfying that your variable day (taking values 1 to 31) is of type days\_of\_the\_month, but the compiler will still treat it as an int.

A more useful example is when you have several variables that are always used together. You might like to package these variables together into a single record, as we do with the investment information in invest.c. This packaging can be done with a struct. The invest.c code

replaces the data type int in our previous typedef example with struct {...}. This syntax creates a new data type Investment with a record structure, with *fields* named inv0 and growth of type double, years of type int, and invarray, an array of doubles. (Arrays are discussed in Section A.4.9.) With this new type definition, we can define a variable named inv of type Investment:

```
Investment inv;
```

This definition allocates sufficient memory to hold the two doubles, the int, and the array of doubles. We can access the contents of the struct using the "." operator:

```
int yrs;
yrs = inv.years;
inv.growth = 1.1;
```

An example of this kind of usage is seen in main.

Referring to the discussion of pointers in Sections A.3.2 and A.4.8, if we are working with a pointer invp that points to inv, we can use the "->" operator to access the contents of the record inv:

```
Investment inv;  // allocate memory for inv, an investment record
Investment *invp;  // invp will point to something of type Investment
int yrs;
invp = &inv;  // invp points to inv
inv.years = 5;  // setting one of the fields of inv
yrs = invp->years;  // inv.years, (*invp).years, and invp->years are all identical
invp->growth = 1.1;
```

Examples of this usage are seen in calculateGrowth() and getUserInput().

### A.4.5 Defining Variables

Variable names. Variable names can consist of uppercase and lowercase letters, numbers, and underscore characters '-'. You should generally use a letter as the first character; var, Var2, and Global\_Var are all valid names, but 2var is not. C is case sensitive, so the variable names var and VAR are different. A variable name cannot conflict with a reserved keyword in C, like int or for. Names should be succinct but descriptive. The variable names i, j, and k are often used for integers, and pointers often begin with ptr\_, such as ptr\_var, or end with p, such as varp, to remind you that they are pointers. These are all to personal taste, however.

**Scope.** The **scope** of a variable refers to where it can be used in the program. A variable may be *global*, i.e., usable by any function, or *local* to a specific function or piece of a function. A global variable is one that is defined in the GLOBAL VARIABLES section, outside of and before any function that uses it. Such variables can be referred to or altered in any function.<sup>11</sup> Because of this special status, global variables are often Capitalized. Global variable usage should be minimized for program modularity and readability.

<sup>&</sup>lt;sup>11</sup>You could also define a variable outside of any function definition but *after* some of the function definitions. This quasi-global variable would be available to all functions defined after the variable is defined, but not those before. This practice is discouraged, as it makes the code harder to read.

A local variable is one that is defined in a function. Such a variable is only usable inside that function, after the definition.<sup>12</sup> If you choose a local variable name var that is also the name of a global variable, inside that function var will refer to the local variable, and the global variable will not be available. It is not good practice to choose local variable names to be the same as global variable names, as it makes the program confusing to understand.

A local variable can be defined in the argument list of a function definition, as in **sendOutput** at the end of **invest.c**:

```
void sendOutput(double *arr, int yrs) { // ...
```

Otherwise, local variables are defined at the beginning of the function code block by syntax similar to that shown in the function main.

Since this definition appears within the function, inv is local to main. Had this definition appeared before any function definition, inv would be a global variable.

**Definition and initialization.** When a variable is defined, memory for the variable is allocated. In general, you cannot assume anything about the contents of the variable until you have initialized it. For example, if you want to define a float x with value 0.0, the command

```
float x;
```

is insufficient. The memory allocated may have random 0's and 1's already in it, and the allocation of memory does not generally change the current contents of the memory. Instead, you can use

```
float x = 0.0;
```

to initialize the value of x when you define it. Equivalently, you could use

```
float x; x = 0.0;
```

Static local variables. Each time a function is called, its local variables are allocated space in memory. When the function completes, its local variables are thrown away, freeing memory. If you want to keep the results of some calculation by the function after the function completes, you could either return the results from the function or store them in a global variable. An alternative is to use the static modifier in the local variable definition, as in the following program:

<sup>&</sup>lt;sup>12</sup>Since we recommend that each function be brief, you can define all local variables in that function at the beginning of the function, so we can see in one place what local variables the function uses. Some programmers prefer instead to define variables just before their first use, to minimize their scope. Older C specifications required that all local variables be defined at the beginning of a code block enclosed by braces { }.

The static modifier in the definition of ch in myFunc means that ch is only allocated, and initialized to 'd', the first time myFunc is called during the execution of the program. This allocation persists after the function is exited, and the value of ch is remembered. The output of this program is

```
ch value is 100, ASCII character d
ch value is 101, ASCII character e
ch value is 102, ASCII character f
```

Numerical values. Just as you can assign an integer a base-10 value using commands like ch=100, you can assign a number written in hexadecimal notation by putting "0x" at the beginning of the digit sequence, e.g.,

```
unsigned char ch = 0x4D;
```

This form may be convenient when you want to directly control bit values. This is often useful in microcontroller applications.

### A.4.6 Defining and Calling Functions

A function definition consists of the function's data type, the function name, a list of arguments that the function takes as input, and a block of code. Allowable function names follow the same rules as variables. The function name should make clear the purpose of the function, such as getUserInput in invest.c.

If the function does not return a value, it is defined as type void, as with calculateGrowth. If it does return a value, such as getUserInput which returns an int, the function should end with the command

```
return(val);
or
return val;
```

where val is a variable of the same type as the function. The main function is of type int and should return 0 upon successful completion.

The function definition

```
void sendOutput(double *arr, int yrs) { // ...
```

indicates that sendOutput returns nothing and takes two arguments, a pointer to type double and an int. When the function is called with the statement

```
sendOutput(inv.invarray, inv.years);
```

the invarray and years fields of the inv structure in main are copied to sendOutput, which now has its own local copies of these variables, stored in arr and yrs. The difference is that yrs is simply data, while arr is a pointer, specifically the address of the first element of invarray, i.e., &(inv.invarray[0]). (Arrays will be discussed in more detail in Section A.4.9.) Since sendOutput now has the memory address of the beginning of this array, it can directly access, and potentially change, the original array seen by main. On the other hand, sendOutput cannot by itself change the value of inv.years in main, since it only has a copy of that value, not the actual memory address of main's inv.years. sendOutput takes advantage of its direct access to the inv.invarray to print out all the values stored there, eliminating the need to copy all the values of the array from main to sendOutput.

The function calculateGrowth, which is called with a pointer to main's inv data structure, takes advantage of its direct access to the invarray field to change the values stored there.

When a function is called with a pointer argument, it is sometimes called a *call by reference*; the call sends a reference (address, or pointer) to data. When a function is called with non-pointer data, it is sometimes called a *call by value*; data is copied over, but not an address.

If a function takes no arguments and returns no value, we can define it as void myFunc(void) or void myFunc(). The function is called using

```
myFunc();
```

#### A.4.7 Math

Standard binary math operators (operators on two operands) include +, -, \*, and /. These operators take two operands and return a result, as in

```
ratio = a/b;
```

If the operands are the same type, then the CPU carries out a division (or add, subtract, multiply) specific for that type and produces a result of the same type. In particular, if the operands are integers, the result will be an integer, even for division (fractions are rounded toward zero). If one operand is an integer type and the other is a floating point type, the integer type will generally be coerced to a floating point to allow the operation (see the typecast.c program description of Section A.4).

The modulo operator % takes two integers and returns the remainder of their division, i.e.,

```
int i;

i = 16%7; // i is now equal to 2

C also provides +=, -=, *=, /=, %= to simplify some expressions, as shown below:

x = x * 2; y = y + 7; // this line of code is equivalent...

x *= 2; y += 7; // ...to this one
```

Since adding one to an integer or subtracting one from an integer are common operations in loops, these have a further simplification. For an integer i, we can write

```
i++; // adds 1 to i, equivalent to i = i+1;
i--; // equivalent to i = i-1;
```

In fact we also have the syntax ++i and --i. If the ++ or -- come in front of the variable, the variable is modified before it is used in the rest of the expression. If they come after, the variable is modified after the expression has been evaluated. So

```
int i=5,j;
j = (++i)*2;  // after this line, i is 6 and j is 12
but
int i=5,j;
j = (i++)*2;  // after this line, i is 6 and j is 10
```

But your code would be much more readable if you just wrote i++ before or after the j=i\*2 line.

If your program includes the C math library with the preprocessor command #include <math.h>, you have access to a much larger set of mathematical operations, some of which are listed here:

```
int
        abs
                 (int x);
                                        // integer absolute value
double fabs
                 (double x);
                                        // floating point absolute value
                 (double x);
double cos
                                        // all trig functions work in radians, not degrees
                 (double x);
double sin
                 (double x);
double tan
double acos
                 (double x);
                                        // inverse cosine
double asin
                 (double x);
double atan
                 (double x);
double atan2
                 (double y, double x); // two-argument arctangent
double exp
                 (double x);
                                        // base e exponential
                 (double x);
                                        // natural logarithm
double log
                                       // base 2 logarithm
double log2
                 (double x);
double log10
                 (double x);
                                       // base 10 logarithm
double
       pow
                 (double x, double y); // raise x to the power of y
double sqrt
                 (double x);
                                        // square root of x
```

These functions also have versions for floats. The names of those functions are identical, except with an 'f' appended to the end, e.g., cosf.

When compiling programs using math.h, remember to include the linker flag -lm, e.g.,

```
gcc myprog.c -o myprog -lm
```

The math library is not linked by default like most other libraries.

#### A.4.8 Pointers

It's a good idea to review the introduction to pointers in Section A.3.2 and the discussion of call by reference in Section A.4.6. In summary, the operator & references a variable, returning a pointer to (the address of) that variable, and the operator \* dereferences a pointer, returning the contents of the address.

These statements define a variable x of type float and a pointer ptr to a variable of type float:

```
float x;
float *ptr;

At this point, the assignment
*ptr = 10.3;
```

would result in an error, because the pointer ptr does not currently point to anything. The following code would be valid:

Since ptr is an address, it is an integer (technically the type is "pointer to type float"), and we can add and subtract integers from it. For example, say that ptr contains the value n, and then we execute the statement

```
ptr = ptr + 1; // equivalent to ptr++;
```

If we now examined ptr, we would find that it has the value n+4. Why? Because the compiler knows that ptr points to the type float, so when we add 1 to ptr, the assumption is that we want to increment one float in memory, not one byte. Since a float occupies four bytes, the address ptr must increase by 4 to point to the next float. The ability to increment a pointer in this way can be useful when dealing with arrays, next.

### A.4.9 Arrays and Strings

One-dimensional arrays. An array of five floats can be defined by

```
float arr[5];
```

We could also initialize the array at the time we define it:

```
float arr[5] = {0.0, 10.0, 20.0, 30.0, 40.0};
```

Each of these definitions allocates five floats in memory, accessed by arr[0] (initialized to 0.0 above) through arr[4] (initialized to 40.0). The assignment

```
arr[5] = 3.2;
```

is a mistake, since only arr [0..4] have been allocated. This statement would likely compile just fine, because compilers typically do not check for indexing arrays out of bounds. The best result at this point would be for your program to crash, to alert you to the fact that you are overwriting memory that may be allocated for another purpose. More insidiously, the program could seem to run just fine, but with difficult-to-debug erratic behavior. Bottom line: never access arrays out of bounds!

In the expression arr[i], i is an integer called the *index*, and arr[i] is of type float. The variable arr by itself is actually a pointer to the first element of the array, equivalent to &(arr[0]). The address &(arr[i]) is located at the address arr plus i\*4 bytes, since the elements of the array are stored consecutively, and a float uses four bytes. Both arr[i] and \*(arr+i) are correct syntax to access the i'th element of the array. Since the compiler knows that arr is a pointer to the four-byte type float, the address represented by (arr+i) is i\*4 bytes higher than the address arr.

Consider the following code snippet:

```
float arr[5] = {0.0, 10.0, 20.0, 30.0, 40.0};
float *ptr;
ptr = arr + 3;
// arr[0] contains 0.0 and ptr[0] = arr[3] = 30.0
// arr[0] is equivalent to *arr; ptr[0] is equivalent to *ptr and *(arr+3);
// ptr is equivalent to &(arr[3])

If we'd like to pass the array arr to a function that initializes each element of the array, we could call arrayInit(arr,5);
or
arrayInit(&(arr[0]),5);
The function definition for arrayInit might look like
void arrayInit(float *vals, int length) {
   int i;
   for (i=0; i<length; i++) vals[i] = i*10.0;
   // equivalently, we could substitute the line below for the line above
   // for (i=0; i<length; i++) {*vals = i*10.0; vals++;}
}</pre>
```

The pointer vals in arrayInit is set to point to the same location as arr in the calling function. Therefore vals[i] refers to the same memory contents that arr[i] does.

Note that arr does not carry any information on the length of the array. This is why we have to separately send the length of the array to arrayInit.

```
Strings. A string is an array of chars. The definition
char s[100];
allocates memory for 100 chars, s[0] to s[99]. We could initialize the array with
char s[100] = "cat"; // note the double quotes
```

This places a 'c' (integer value 99) in s[0], an 'a' (integer value 97) in s[1], a 't' (integer value 116) in s[2], and a value of 0 in s[3], corresponding to the NULL character and indicating the end of the string. (You could also do this, less elegantly, by initializing just those four elements using braces as we did with the float array above.)

You notice that we allocated more memory than was needed to hold "cat." Perhaps we will append something to the string in future, so we might want to allocate that extra space just in case. But if not, we could have initialized the string using

```
char s[] = "cat";
```

and the compiler would only assign the minimum memory needed.

The function sendOutput in invest.c shows an example of constructing a string using sprintf, a function provided by stdio.h. Other functions for manipulating strings are provided in string.h. Both of these libraries are described briefly in Section A.4.15.

### Multi-dimensional arrays. The definition

```
int mat[2][3];
```

allocates memory for 6 ints, mat[0][0] to mat[1][2], which can be thought of as a two-dimensional array, or matrix. These occupy a contiguous region of memory, with mat[0][0] at the lowest memory location, followed by mat[0][1], mat[0][2], mat[1][0], mat[1][1], and mat[1][2]. This matrix can be initialized using nested braces,

```
int mat[2][3] = \{\{0, 1, 2\}, \{3, 4, 5\}\};
```

Higher-dimensional arrays can be created by simply adding more indexes. In memory, a "row" of the rightmost index is completed before incrementing the next index to the left.

Static vs. dynamic memory allocation. A command of the form float arr[5] is called *static memory allocation*. This means that the size of the array is known at compile time. Another option is *dynamic memory allocation*, where the size of the array can be chosen at run time. With the C library stdlib.h included using the preprocessor command #include <stdlib.h>, the syntax

```
float *arr; // arr is a pointer to float, but no memory has been allocated for the array
int i=5;
arr = (float *) malloc(i * sizeof(float)); // allocate the memory
allocates arr[0..4], and
free(arr);
```

releases the memory when it is no longer needed. <sup>14</sup> If malloc cannot allocate the requested memory, perhaps because the computer is out of memory, it returns a NULL pointer (i.e., arr will have value 0).

### A.4.10 Relational Operators and TRUE/FALSE Expressions

```
== equal
!= not equal
>, >= greater than, greater than or equal to
<, <= less than, less than or equal to</pre>
```

Relational operators operate on two values and evaluate to 0 or 1. A 0 indicates that the expression is FALSE and a 1 indicates that the expression is TRUE. For example, the expression (3>=2) is TRUE, so it evaluates to 1, while (3<2) evaluates to 0, or FALSE.

The most common mistake is using = to test for equality instead of ==. For example, using the if conditional syntax (Section A.4.13), the test

```
int i=2;
if (i=3) printf("Test is true.");
```

<sup>&</sup>lt;sup>13</sup>Dynamic memory is allocated from the *heap*, a portion of memory set aside for dynamic allocation (and therefore is not available for statically allocated variables and program code). You may have to adjust linker options setting the size of the heap.

<sup>&</sup>lt;sup>14</sup>Bookkeeping has kept track of the size of the block associated with the address arr, so you don't need to tell free how much memory to release.

will always evaluate to TRUE, because the expression (i=3) assigns the value of 3 to i, and the expression evaluates to 3. Any nonzero value is treated as logical TRUE. If the condition is written (i==3), it will operate as intended, evaluating to 0 (FALSE).

Be aware of potential pitfalls in checking equality of floating point numbers. Cconsider the following program:

```
#include <stdio.h>
#define VALUE 3.1
int main(void) {
  float x = VALUE;
  double y = VALUE;
  if (x==VALUE) printf("x is equal to %lf.\n",VALUE);
  else printf("x is not equal to %lf!\n",VALUE);
  if (y==VALUE) printf("y is equal to %lf.\n",VALUE);
  else printf("y is not equal to %lf!\n",VALUE);
  return 0;
}
```

You might be surprised to see that your program says that x is not equal while y is! In fact, neither x nor y are exactly 3.1 due to roundoff error in the floating point representation. However, by default, the constant 3.1 is treated as a double, so the double y carries the identical (wrong) value. If you want a constant to be treated explicitly as a float, you can write it as 3.1F, and if you want it to be treated as a long double, you can write it as 3.1L.

### A.4.11 Logical Operators

Logical operators include AND, OR, and NOT, written as &&, ||, and !, respectively. Here are some examples:

```
(3>2) && (4!=0) // (TRUE) AND (TRUE) evaluates to TRUE
(3>2) || (4==0) // (TRUE) OR (FALSE) evaluates to TRUE
!(3>2) || (4==0) // NOT(TRUE) OR (FALSE) evaluates to FALSE
```

Another example is given in getUserInput, where four expressions are AND'ed. As always, if you are unsure of the order of evaluating a string of logical expressions, use parentheses to enforce the order you want.

### A.4.12 Bitwise Operators

```
bitwise NOT
bitwise AND
bitwise OR
bitwise XOR
shift bits to the right (shifting in 0's from the left)
shift bits to the left (shifting in 0's from the right)
```

Bitwise operators act directly on the bits of the operand(s), as in the following example:

```
unsigned char a=0xC, b=0x6, c; // in binary, a is 0b00001100 and b is 0b00000110
c = ~a; // NOT; c is 0xF3 or 0b11110011
c = a & b; // AND; c is 0x04 or 0b00000100
c = a | b; // OR; c is 0x0E or 0b00001110
c = a ^ b; // XOR; c is 0x0A or 0b00001010
c = a >> 3; // SHIFT RT 3; c is 0x01 or 0b00000001, one 1 is shifted off the right end
c = a << 3; // SHIFT LT 3; c is 0x60 or 0b01100000, 1's shifted to more significant digits</pre>
```

Much like the math operators, we also have the assignment expressions &=, |=,  $^=$ , >=, and <<=, so a &= b is equivalent to a = a&b.

#### A.4.13 Conditional Statements

If-Else. The basic if-else construct takes this form:

```
if (<expression>) {
    // execute this code block if <expression> is TRUE, then exit
}
else {
    // execute this code block if <expression> is FALSE
}
```

If the code block is a single statement, the braces are not necessary. The else and the block after it can be eliminated if no action needs to be taken when **<expression>** is FALSE.

if-else statements can be made into arbitrarily long chains:

```
if (<expression1>) {
    // execute this code block if <expression1> is TRUE, then exit this if-else chain
}
else if (<expression2>) {
    // execute this code block if <expression2> is TRUE, then exit this if-else chain
}
else {
    // execute this code block if both expressions above are FALSE
}
```

An example if statement is in getUserInput.

**Switch.** If you would like to check if the value of a single expression is one of several possibilities, a switch may be simpler than a chain of if-else statements. Here is an example:

```
char ch:
// ... omitting code that sets the value of ch ...
switch (ch) {
  case 'a':
                 // execute these statements if ch has value 'a'
    <statement>;
    <statement>;
    break;
                 // exit the switch statement
  case 'b':
    // ... some statements
    break;
  case 'c':
   // ... some statements
    break;
                 // execute this code if none of the previous cases applied
  default:
    // ... some statements
}
```

### A.4.14 Loops

for loop. A for loop has the following syntax:

```
for (<initialization>; <test>; <update>) {
   // code block
  }
```

If the code block consists of only one statement, the surrounding braces can be eliminated.

The sequence is as follows: at the beginning of the loop, the <initialization> statement is executed. Then the <test> is evaluated. If it is TRUE, then the code block is executed, the <update> is performed, and we return to the <test>. If it is FALSE, the for loop is exited.

The following for loop is in calculateGrowth:

```
for (i=1; i <= invp->years; i=i+1) {
  invp->invarray[i] = invp->growth*invp->invarray[i-1];
}
```

The <initialization> step sets i=1. The <test> is TRUE if i is less than or equal to the number of years we will calculate growth in the investment. If it is TRUE, the value of the investment in year i is calculated from the value in year i-1 and the growth rate. The <update> adds 1 to i. In this example, the code block is executed for i values of 1 to invp->years.

It is possible to perform more than one statement in the <initialization> and <update> steps by separating the statements by commas. For example, we could write

```
for (i=1,j=10; i <= 10; i++, j--) { /* code */ };
if we want i to count up and j to count down.
while loop. A while loop has the following syntax:
while (<test>) {
    // code block
}
```

First, the <test> is evaluated, and if it is FALSE, the while loop is exited. If it is TRUE, the code block is executed and we return to the <test>.

In main of invest.c, the while loop executes until the function getUserInput returns 0, i.e., FALSE. getUserInput collects the user's input and returns an int that is 0 if the user's input is invalid and 1 if it is valid.

do-while loop. This is similar to a while loop, except the <test> is executed at the end of the code block.

```
do {
   // code block
} while (<test>);
```

break and continue. If anywhere in the loop's code block the command break is encountered, the program will exit the loop. If the command continue is encountered, the rest of the commands in the code block will be skipped, and control will return to the <update> in a for loop or the <test> in a while or do-while loop. Examples:

```
while (<test1>) {
   if (<test2>) break; // jump out of the while loop
   // ...
}
while (<test1>) {
   if (<test2>) continue; // skip the rest of the loop and go back to <test1>
    x = x+3;
}
```

#### A.4.15 Some Useful Libraries

Libraries can be used in your C program if you include the .h header file that defines the library function prototypes.<sup>15</sup> We have already seen examples of functions in header files such as stdio.h, which contains input/output functions; math.h in Section A.4.7; and stdlib.h in Section A.4.9.

It is well beyond our scope to provide details on the standard libraries in C. If you are interested, try a web search on "standard libraries in C." Here we highlight a few particularly useful functions in stdio.h, string.h, and stdlib.h.

<sup>&</sup>lt;sup>15</sup>Reminder: if you include <math.h>, you should also compile your program with the -lm flag, so the math library is linked during the linking stage.

#### Input and Output: stdio.h

```
int printf(const char *Format, ...);
```

The function printf is used to print to the "standard output," which, for a PC, is typically the screen. It takes a formatting string Format and a variable number of extra arguments, determined by the formatting string, as indicated by the ... notation. The keyword const means that printf cannot change the string Format.

An example comes from our program printout.c:

```
int i; float f; double d; char c;
i = 32; f = 4.278; d = 4.278; c = 'k';
printf("Formatted string: i = %4d c = '%c'\n",i,c);
printf("f = %25.23f d = %25.23lf\n",f,d);
  which produces the output

Formatted string: i = 32 c = 'k'
f = 4.27799987792968750000000 d = 4.27799999999999999797979
```

The formatting strings consist of plain text, the special character \n that prints a newline, and directives of the form %4d and %25.23f. Each directive indicates that printf will be looking for a corresponding variable in the argument list to insert into the output. A non-exhaustive list of directives is given here:

- %d Print an int. Corresponding argument should be an int.
- "Yu Print an unsigned int. Corresponding argument should be an integer data type.
- %ld Print a long int.
- %f Print a float.
- %lf Print a double, or "long float."
- %c Print a character according to the ASCII table. Argument should be char.
- %s Print a string. Argument should be a pointer to a char (first element of a string).
- XX Print an unsigned int as a hex number.

The directive %d can be written instead as %4d, for example, meaning that four spaces are allocated to write the integer, which will be right-justified in that space with unused spaces blank. The directive %f can be written instead as %6.3f, indicating that six spaces are reserved to write out the variable, with one of those spaces being the decimal point and three of the spaces after the decimal point.

```
int sprintf(char *str, const char *Format, ...);
```

Instead of printing to the screen, sprintf prints to the string str. An example of this is in sendOutput.

```
int scanf(const char *Format, ...);
```

The function scanf is a formatted read from the "standard input," which is typically the keyboard. Arguments to scanf consist of a formatting string and pointers to variables where the input should be stored. Typically the formatting string consists of directives like %d, %f, etc., separated by whitespace. The directives are similar to those for printf, except they don't accept spacing modifiers (like the 5 in %5d).

For each directive, **scanf** expects to see a pointer to a variable of that type in the argument list. A very common mistake is the following:

```
int i;
scanf("%d",i); // WRONG! We need a pointer to the variable.
scanf("%d",&i); // RIGHT.

The pointer allows scanf to put the input into the right place in memory.
    getUserInput uses the statement
scanf("%lf %d", &(invp->inv0), &(invp->growth), &(invp->years));
```

to read in two doubles and an integer and place them into the appropriate spots in the investment data structure. scanf ignores the whitespace (tabs, newlines, spaces, etc.) between the inputs.

```
int sscanf(char *str, const char *Format, ...);
```

Instead of scanning from the keyboard, scanf scans the string pointed to by str.

```
FILE* fopen(const char *Path, const char *Mode);
int fclose(FILE *Stream);
int fscanf(FILE *Stream, const char *Format, ...);
int fprintf(FILE *Stream, const char *Format, ...);
```

These commands are for reading from and writing to files. Say you've got a file named inputfile, sitting in the same directory as the program, with information your program needs. The following code would read from it and then write to the file outputfile.

```
int fputc(int character, FILE *stream);
int fputs(const char *str, FILE *stream);
int fgetc(FILE *stream);
char* fgets(char *str, int num, FILE *stream);
int puts(const char *str);
char* gets(char *str);
```

These commands get a character or string from a file, write (put) a character or string to a file, put a string to the screen, or get a string from the keyboard.

### String Manipulation: string.h

```
char* strcpy(char *destination, const char *source);
```

Given two strings, char destination[100], source[100], we cannot simply copy one to the other using the assignment destination = source. Instead we use strcpy(destination, source), which copies the string source (until reaching the string terminator character, integer value 0) to destination. The string destination must have enough memory allocated to hold the source string.

```
char* strcat(char *destination, const char *source);
```

Appends the string in source to the end of the string destination.

```
int strcmp(const char *s1, const char *s2);
```

Returns 0 if the two strings are identical, a positive integer if the first unequal character in s1 is greater than s2, and a negative integer if the first unequal character in s1 is less than s2.

```
size_t strlen(const char *s);
```

The type size\_t is an unsigned integer type. strlen returns the length of the string s, where the end of

32

the string is indicated by the string terminator character (value 0).

```
void* memset(void *s, int c, size_t len);
```

memset( writes len bytes of the value c (converted to an unsigned char) starting at the beginning of the string s. So

```
char s[10];
memset(s,'c',5);
```

would fill the first five characters of the string s with the character 'c' (or integer value 99). This can be a convenient way to initialize a string.

### General Purpose Functions in stdlib.h

```
void* malloc(size_t objectSize)
```

malloc is used for dynamic memory allocation. An example use is in Section A.4.9.

```
void free(void *objptr)
```

free is used to release memory allocated by malloc. An example use is in Section A.4.9.

```
int rand()
```

It is sometimes useful to generate random numbers, particularly for games. The code

```
int i;
i = rand();
```

places in i a pseudo-random number between 0 and RAND\_MAX, a constant which is defined in stdlib.h (2,147,483,647 on my laptop). To convert this to an integer between 1 and 10, you could follow with

```
i = 1 + (int) ((10.0*i)/(RAND_MAX+1.0));
```

One drawback of the code above is that calling rand multiple times will lead to the same sequence of random numbers every time the program is run. The usual solution is to "seed" the random number algorithm with a different number each time, and this different number is often taken from a system clock. The srand function is used to seed rand, as in the example below:

```
#include <stdio.h> // allows use of printf()
#include <stdlib.h> // allows use of rand() and srand()
#include <time.h> // allows use of time()

int main(void) {
  int i;
  srand(time(NULL)); // seed the random number generator with the current time for (i=0; i<10; i++) printf("Random number: %d\n",rand());
  return 0;
}</pre>
```

If we take out the line with srand, this program produces the same ten "random" numbers every time we run it. Note that this program includes the time.h library to allow the use of the time function.

```
void exit(int status)
```

When exit is invoked, the program exits with the exit code status. stdlib.h defines EXIT\_SUCCESS with value 0 and EXIT\_FAILURE with value -1, so that a typical call to exit might look like

```
exit(EXIT_SUCCESS);
```

### A.4.16 Multiple File Programs and Libraries

Our programs have been making use of the stdio library, which provides a number of functions allowing printing to the screen and reading input from the keyboard. We gain access to these functions because of two things:

- 1. The preprocessor command #include <stdio.h> inserts the header file stdio.h consisting of function prototypes that declare functions such as printf, allowing you to use printf in your program.
- 2. The linker links in the pre-compiled library object code for printf.

Thus a library consists of a header file and object code. We could also loosely define a library to consist of a header file and a C file without a main function.

The purpose of a library is to gather together functions that are likely to be useful in many programs, so you don't have to rewrite the code for each program. Let's look at a simple example.

### A Simple Example: the rad2volume Library

Say you plan to write a number of programs that all need a function to calculate the volume of a sphere given its radius. Instead of putting the same function into a bunch of different C files, you decide to write one helper C file, rad2volume.c, with a function double radius2Volume(double r) that you make available to other C files. For good measure, you decide to make the constant MY\_PI available also. To test your new rad2volume library consisting of rad2volume.c and rad2volume.h, you create a main.c file that uses it. The three files are given below.

```
// ***** file: main.c *****
#include <stdio.h>
#include "rad2volume.h"

int main(void) {
   double radius = 3.0, volume;
   volume = radius2Volume(radius);
   printf("Pi is approximated as %25.23lf.\n",MY_PI);
   printf("The volume of the sphere is %8.4lf.\n",volume);
   return 0;
}
```

The C file rad2volume.c contains two functions, cuber and radius2Volume. The function cuber is only meant for internal, private use by rad2volume.c, so there is no prototype in rad2volume.h. On the other hand, the function radius2Volume is meant for public use by other C files, so a prototype for radius2Volume is included in the library header file rad2volume.h. The constant MY\_PI is also meant for public use, so it is defined in rad2volume.h. Now radius2Volume and MY\_PI are available to any file that includes rad2volume.h. In this case, they are available to main.c and rad2volume.c.

Each of main.c and rad2volume.c is compiled independently to create the object codes main.o and rad2volume.o. These object codes are then linked to create the final executable. main.c compiles successfully because it expects that, during the linking stage, MY\_PI and rad2Volume will be properly linked (in this case, to main.o).

Note the three lines making up the *include guard* in rad2volume.h. During preprocessing of a C file, if rad2volume.h is included, the flag RAD2VOLUME.H is defined. If the same C file tries to include RAD2VOLUME.h again, the include guard will recognize that RAD2VOLUME.H already exists and therefore skip the prototype and constant definition, down to the #endif. Without include guards, if we wrote a .c file including both header1.h and header2.h, for example, not knowing that header2.h already includes header1.h, we would get a compilation error due to duplicate declarations.

The two C files can be compiled into object codes using the commands

```
gcc -c rad2volume.c -o rad2volume.o
gcc -c main.c -o main.o
```

where the -c flag indicates that the code should be compiled and assembled, but not linked. The result is the object codes rad2volume.o and main.o. The two object codes can be linked into a final executable using

```
gcc rad2volume.o main.o -o myprog
```

Alternatively, the single command

```
gcc rad2volume.c main.c -o myprog
```

could be used in place of the preceding three lines to compile and link without writing the object files. Executing myprog, the output is

```
Pi is approximated as 3.1415926000000006840537. The volume of the sphere is 113.0973.
```

#### Generalizing

Generalizing the simple example above, a header file defines constants, macros, new data types, and function prototypes that are needed by the files that #include them. A header file can be included by C source files or other header files. Figure A.1 illustrates a project consisting of one C source file with a main function and two helper C source files without a main function. (Every C project has exactly one .c file with a main function.) Each of the helper C files has its own header file, and a "library," in our simplified context, is a C helper file together with its header file. This project also has one other header file, general.h, without an associated C file. This header is for general constant, macro, and data type definitions that are not specific to either library nor the main C file. The arrows indicate that the pointed-to file includes the pointed-from header file.

Assuming all the files are in the same directory, the project in Figure A.1 can be built by the following four command-line commands, which create three object files (one for each source file) and link them together into myprog:

```
gcc -c main.c -o main.o
gcc -c helper1.c -o helper1.o
gcc -c helper2.c -o helper2.o
gcc main.o helper1.o helper2.o -o myprog
```

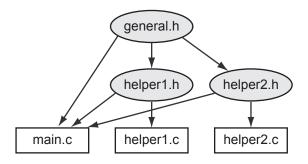

Figure A.1: An example project consisting of three C files and three header files. Arrows point from header files to files that include them.

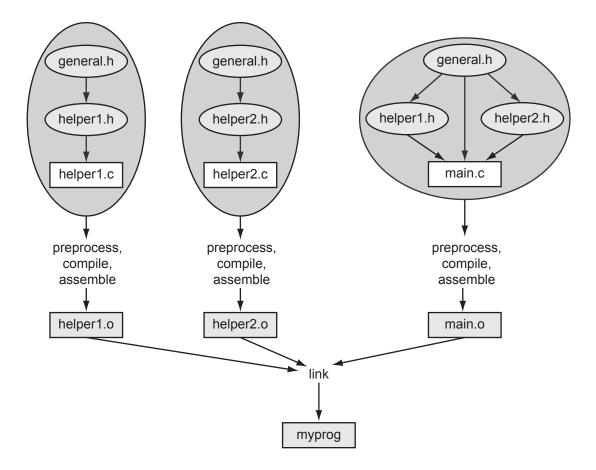

Figure A.2: The building of the project in Figure A.1.

The build is illustrated in Figure A.2. Each C file is compiled independently and requires the constants, macros, data types, and function prototypes needed to successfully compile and assemble into an object file. During compilation of a single C file, the compiler does not have (nor need) access to the source code for functions in other C files. If main.c uses a function in helper1.c, for example, it needs only a prototype of the function, provided by helper1.h, so the compiler knows the type of the function and what arguments it takes. Calls to the function from main.o are linked to the actual function in helper1.o at the linker stage.

Most libraries, once finalized, should not be changed, so it is usually not necessary to re-create helper1.o from helper1.c. Instead, your project can just use the object code helper1.o at the linking stage.

According to Figures A.1 and A.2, main.c has the following preprocessor commands:

The preprocessor replaces these commands with copies of the files general.h, helper1.h, and helper2.h. But when it includes helper1.h, it finds that helper1.h tries to include a second copy of general.h (see Figure A.1; helper1.h has a #include "general.h" command). Since general.h has already been copied in, it should not be copied again; otherwise we would have multiple copies of the same function prototypes, constant definitions, etc. To prevent this kind of error, header files should have include guards, as in our simple example above.

In summary, the general.h, helper1.h, and helper2.h header files contain definitions that are made public to files including them. We might see the following items in the helper1.h header file, for example:

- an include guard
- other include files
- constants and macros made public (and which may also be used by helper1.c)
- new data types (which may also be used by helper1.c)
- function prototypes of those functions in helper1.c which are meant to be used by other files
- possibly global variables that are *defined* (space allocated) in helper1.c but made available to other files by an extern *declaration* in helper1.h

If a variable, function prototype, or constant is private to one C file, you can just define and use it in that C file without including it in a header file.

A header file like helper1.h could also have the declaration

```
extern int Helper1_Global_Var; // no space is allocated by this declaration where helper1.c has the global variable definition int Helper1_Global_Var; // space is allocated by this definition
```

Then any file including helper1.h would have access to the global variable Helper1\_Global\_Var allocated by helper1.c. Global variables defined in helper1.c that do not have extern declarations in helper1.h are private to helper1.c and cannot be accessed by other files. Global variables should not be defined (space allocated) in a header file that could be included by more than one C file in a project.

#### Makefiles

When you are ready to build your executable, you can type the gcc commands at the command line, as we have seen previously. A *makefile* simplifies the process, particularly for multi-file projects, by specifying the dependencies and commands needed to build the project. A makefile for our rad2volume example is shown below, where everything after a # is a comment.

```
# ***** file: makefile *****
# Comment: This is the simplest of makefiles!

# Here is a template:
# [target]: [dependencies]
# [tab] [command to execute]

# The thing to the left of the colon in the first line is what is created,
# and the thing(s) to the right of the colon are what it depends on. The second
# line is the action to create the target. If the things it depends on
# haven't changed since the target was last created, no need to do the action.
# Note: The tab spacing in the second line is important! You can't just use
```

With this makefile in the same directory as your other files, you should be able to type the command make [target] <sup>16</sup>, where [target] is myprog, main.o, rad2volume.o, or clean. If the target depends on other files, make will make sure those are up to date first, and if not, it will call the commands needed to make them. For example, make myprog triggers a check of main.o, which triggers a check of main.c and rad2volume.h. If either of those have changed since the last time main.o was made, then main.c is compiled and assembled to create a new main.o before the linking step.

The command make with no target specified will make the first target (which is myprog in this case).

Make sure your makefile is saved without any extensions (e.g., .txt) and that the commands are preceded by a tab (not spaces).

There are many more sophisticated uses of makefiles which you can learn about from other sources.

<sup>&</sup>lt;sup>16</sup>In some C installations make is named differently, like nmake for Visual Studio or mingw32-make. If you can find no version of make, you may not have selected the make tools installation option when you performed the C installation.

### A.5 Exercises

- 1. Install C, create the HelloWorld.c program, and compile and run it.
- 2. Explain what a pointer variable is, and how it is different from a non-pointer variable.
- 3. Explain the difference between interpreted and compiled code.
- 4. Write the following hexadecimal (base-16) numbers in eight-digit binary (base-2) and three-digit decimal (base-10). Also, for each of the eight-digit binary representations, give the value of the most significant bit. (a) 0x1E. (b) 0x32. (c) 0xFE. (d) 0xC4.
- 5. What is  $333_{10}$  in binary and  $1011110111_2$  in hexadecimal? What is the maximum value, in decimal, that a 12-bit number can hold?
- 6. Assume that each byte of memory can be addressed by a 16-bit address, and every 16-bit address has a corresponding byte in memory. How many total bits of memory do you have?
- 7. (Consult an ASCII table.) Let ch be of type char. (a) The assignment ch = 'k' can be written equivalently using a number on the right side. What is that number? (b) The number for '5'? (c) For '='? (d) For '?'?
- 8. What is the range of values for an unsigned char, short, and double data type?
- 9. How many bits are used to store a char, short, int, float, and double?
- 10. Explain the difference between unsigned and signed integers.
- 11. (a) For integer math, give the pros and cons of using chars vs. ints. (b) For floating point math, give the pros and cons of using floats vs. doubles. (c) For integer math, give the pros and cons of using chars vs. floats.
- 12. The following signed short ints, written in decimal, are stored in two bytes of memory using the two's complement representation. For each, give the four-digit hexadecimal representation of those two bytes. (a) 13. (b) 27. (c) -10. (d) -17.
- 13. The smallest positive integer that cannot be exactly represented by a four-byte IEEE 754 float is  $2^{24} + 1$ , or 16,777,217. Explain why.
- 14. Technically the data type of a pointer to a double is "pointer to type double." Of the common integer and floating point data types discussed in this chapter, which is the most similar to this pointer type? Assume pointers occupy eight bytes.
- 15. To keep things simple, let's assume we have a microcontroller with only  $2^8 = 256$  bytes of RAM, so each address is given by a single byte. Now consider the following code defining four local variables:

```
unsigned int i, j, *kp, *np;
```

Let's assume that the linker places i in addresses 0xB0..0xB3, j in 0xB4..0xB7, kp in 0xB8, and np in 0xB9. The code continues as follows:

```
// (a) the initial conditions, all memory contents unknown kp = &i; // (b) j = *kp; // (c) \\ i = 0xAE; // (d) \\ np = kp; // (e) \\ *np = 0x12; // (f) \\ j = *kp; // (g)
```

For each of the comments (a)-(g) above, give the contents (in hexadecimal) at the address ranges 0xB0..0xB3 (the unsigned int i), 0xB4..0xB7 (the unsigned int j), 0xB8 (the pointer kp), and 0xB9 (the pointer np), at that point in the program, after executing the line containing the comment. The contents of all memory addresses are initially unknown or random, so your answer to (a) is "unknown" for all memory locations. If it matters, assume little-endian representation.

- 16. Invoking the gcc compiler with a command like gcc myprog.c -o myprog actually initiates four steps. What are the four steps called, and what is the output of each step?
- 17. What is main's data type, and what is the meaning of its return value?
- 18. Give the **printf** statement that will print out a **double d** with eight digits to the right of the decimal point and four spaces to the left.
- 19. Consider three unsigned chars, i, j, and k, with values 60, 80, and 200, respectively. Let sum also be an unsigned char. For each of the following, give the value of sum after performing the addition. (a) sum = i+j; (b) sum = i+k; (c) sum = j+k;
- 20. For the variables defined as

```
int a=2, b=3, c; float d=1.0, e=3.5, f; give the values of the following expressions. (a) f = a/b; (b) f = ((float) a)/b; (c) f = (float) (a/b); (d) c = e/d; (e) c = (int) (e/d); (f) f = ((int) e)/d;
```

21. In each snippet of code in (a)-(d), there is an arithmetic error in the final assignment of ans. What is the final value of ans in each case?

```
(a) char c = 17;
float ans = (1 / 2) * c;
(b) unsigned int ans = -4294967295;
(c) double d = pow(2, 16);
short ans = (short) d;
(d) double ans = ((double) -15 * 7) / (16 / 17) + 2.0;
```

22. Truncation isn't always bad. Say you wanted to store a list of percentages rounded down to the nearest percent, but you were tight on memory and cleverly used an array of chars to store the values. For example, pretend you already had the following snippet of code:

```
char percent(int a, int b) {
   // assume a <= b
   char c;
   c = ????;
   return c;
}</pre>
```

You can't simply write c = a / b. If  $\frac{a}{b} = 0.77426$  or  $\frac{a}{b} = 0.778$ , then the correct return value is c = 77. Finish the function definition by writing a one-line statement to replace c = ????.

- 23. Explain why global variables work against modularity.
- 24. What are the seven sections of a typical C program?
- 25. You've written a large program with a number of functions. Your program compiles without errors, but when you run the program with input for which you know the correct output, you discover that your program returns a wrong result. What do you do next? Describe your systematic strategy for debugging.

- 26. Erase all the comments in invest.c, recompile, and run the program to make sure it still functions correctly. You should be able to recognize what is a comment and what is not. Turn in your modified invest.c code.
- 27. The following problems refer to the program invest.c. For all problems, you should modify the original code (or the code without comments from the previous problem) and run it to make sure you get the expected behavior. For each problem, turn in the modified portion of the code only.
  - (a) Using if, break and exit. Include the header file stdlib.h so we have access to the exit function (Section A.4.15). Change the while loop in main to be an infinite loop by inserting an expression <expr> in while(<expr>) that always evaluates to 1 (TRUE). (What is the simplest expression that evaluates to 1?) Now the first command inside the while loop gets the user's input. if the input is not valid, exit the program; otherwise continue. Next, change the exit command to a break command, and see the different behavior.
  - (b) Accessing fields of a struct. Alter main and getUserInput to set inv.invarray[0] in getUserInput, not main.
  - (c) Using printf. In main, before sendOutput, echo the user's input to the screen. For example, the program could print out You entered 100.00, 1.05, and 5.
  - (d) Altering a string. After the sprintf command of sendOutput, try setting an element of outstring to 0 before the printf command. For example, try setting the third element of outstring to 0. What happens to the output when you run the program? Now try setting it to '0' instead and see the behavior.
  - (e) Relational operators. In calculateGrowth, eliminate the use of <= in favor of an equivalent expression that uses !=.
  - (f) Math. In calculateGrowth, replace i=i+1 with an equivalent statement using +=.
  - (g) Data types. Change the fields inv0, growth, and invarray[] to be float instead of double in the definition of the Investment data type. Make sure you make the correct changes everywhere else in the program.
  - (h) Pointers. Change sendOutput so that the second argument is of type int \*, i.e., a pointer to an integer, instead of an integer. Make sure you make the correct changes everywhere else in the program.
  - (i) Conditional statements. Use an else statement in getUserInput to print Input is valid if the input is valid.
  - (j) Loops. Change the for loop in sendOutput to an equivalent while loop.
  - (k) Logical operators. Change the assignment of valid to an equivalent statement using || and !, and no &&.
- 28. Consider this array definition and initialization:

```
int x[4] = \{4, 3, 2, 1\};
```

For each of the following, give the value or write "error/unknown" if the compiler will generate an error or the value is unknown. (a) x[1] (b) \*x (c) \*(x+2) (d) (\*x)+2 (e) \*x[3] (f) x[4] (g) \*(&(x[1]) + 1)

29. For the (strange) code below, what is the final value of i? Explain why.

```
int i,k=6;
i = 3*(5>1) + (k=2) + (k==6);
```

30. As the code below is executed, give the value of c in hex at the seven break points indicated, (a)-(g).

- 31. In your C installation, or by searching on the web, find a listing of the header file stdio.h. Find the function prototype for one function provided by the library, but not mentioned in this appendix, and describe what that function does.
- 32. Write a program to generate the ASCII table for values 33 to 127. The output should be two columns: the left side with the number and the right side with the corresponding character. Turn in your code and the output of the program.
- 33. We will write a simple bubble sort program to sort a string of text in ascending order according to the ASCII table values of the characters. A bubble sort works as follows. Given an array of n elements with indexes 0 to n-1, we start by comparing elements 0 and 1. If element 0 is greater than element 1, we swap them. If not, leave them where they are. Then we move on to elements 1 and 2 and do the same thing, etc., until finally we compare elements n-2 and n-1. After this, the largest value in the array has "bubbled" to the last position. We now go back and do the whole thing again, but this time only comparing elements 0 up to n-2. The next time, elements 0 to n-3, etc., until the last time through we only compare elements 0 and 1.

Although this simple program bubble.c could be written in one function (main), we are going to break it into some helper functions to get used to using them. The function getString will get the input from the user; the function printResult will print the sorted result; the function greaterThan will check if one element is greater than another; and the function swap will swap two elements in the array. With these choices, we start with an outline of the program that looks like this.

```
#include <stdio.h>
#include <string.h>
#define MAXLENGTH 100
                            // max length of string input
void getString(char *str); // helper prototypes
void printResult(char *str);
int greaterThan(char ch1, char ch2);
void swap(char *str, int index1, int index2);
int main(void) {
  int len;
                            // length of the entered string
  char str[MAXLENGTH];
                            // input should be no longer than MAXLENGTH
  // here, any other variables you need
  getString(str);
  len = strlen(str);
                            // get length of the string, from string.h
  // put nested loops here to put the string in sorted order
  printResult(str);
  return(0);
// helper functions go here
```

Here's an example of the program running. Everything after the first colon is entered by the user. Blank spaces are written using an underscore character, since **scanf** assumes that the string ends at the first whitespace.

```
Enter the string you would like to sort: This_is_a_cool_program!
Here is the sorted string: !T___aacghiilmoooprrss
```

Complete the following steps in order. Do not move to the next step until the current step is successful.

- (a) Write the helper function getString to ask the user for a string and place it in the array passed to getString. You can use scanf to read in the string. Write a simple call in main to verify that getString works as you expect before moving on.
- (b) Write the helper function printResult and verify that it works correctly.
- (c) Write the helper function greaterThan and verify that it works correctly.
- (d) Write the helper function swap and verify that it works correctly.
- (e) Now define the other variables you need in main and write the nested loops to perform the sort. Verify that the whole program works as it should.

Turn in your final documented code and an example of the output of the program.

34. A more useful sorting program would take a series of names (e.g., Doe\_John) and scores associated with them (e.g., 98) and then list the names and scores in two columns in descending order. Modify your bubble sort program to do this. The user enters a name string and a number at each prompt. The user indicates that there are no more names by entering 0 0.

Your program should define a constant MAXRECORDS which contains the maximum number of records allowable. You should define an array, MAXRECORDS long, of struct variables, where each struct has two fields: the name string and the score. Write your program modularly so that there is at least a sort function and a readInput function of type int that returns the number of records entered.

Turn in your code and example output.

- 35. Modify the previous program to read the data in from a file using fscanf and write the results out to another file using fprintf. Turn in your code and example output.
- 36. Consider the following lines of code:

```
int i, tmp, *ptr, arr[7] = {10, 20, 30, 40, 50, 60, 70};

ptr = &arr[6];
for(i = 0; i < 4; i++) {
   tmp = arr[i];
   arr[i] = *ptr;
   *ptr = tmp;
   ptr--;
}</pre>
```

- (a) How many elements does the array arr have?
- (b) How would you access the middle element of arr and assign its value to the variable tmp? Do this two ways, once indexing into the array using [] and the other with the dereferencing operator and some pointer arithmetic. Your answer should only be in terms of the variables arr and tmp.
- (c) What are the contents of the array **arr** before and after the loop?
- 37. The following questions pertain to the code below. For your responses, you only need to write down the changes you would make using valid C code. You should verify that your modifications actually compile and run correctly. Do not submit a full C program for this question. Only write the changes you would make using legitimate C syntax.

```
#include <stdio.h>
#define MAX 10

void MyFcn(int max);

int main(void) {
    MyFcn(5);
    return(0);
}

void MyFcn(int max) {
    int i;
    double arr[MAX];

if(max > MAX) {
    printf("The range requested is too large. Max is %d.\n", MAX);
    return;
}

for(i = 0; i < max; i++) {
    arr[i] = 0.5 * i;
    printf("The value of i is %d and %d/2 is %f.\n", i, i, arr[i]);
}
</pre>
```

- (a) while loops and for loops are essentially the same thing. How would you write an equivalent while loop that replicates the behavior of the for loop?
- (b) How would you modify the main function so that it reads in an integer value from the keyboard and then passes the result to MyFcn? (This replaces the statement MyFcn(5);.) If you need to use extra variables, make sure to define them before you use them in your snippet of code.
- (c) Change main so that if the input value from the keyboard is between -MAX and MAX, you call MyFcn with the absolute value of the input. If the input is outside this range, then you simply call MyFcn with the value MAX. How would you make these changes using conditional statements?
- (d) In C, you will often find yourself writing nested loops (a loop inside a loop) to accomplish a task. Modify the for loop to use nested loops to set the  $i^{\text{th}}$  element in the array arr to half the sum of the first i-1 integers, i.e.,  $\operatorname{arr}[\mathtt{i}] = \frac{1}{2} \sum_{j=0}^{i-1} j$ . (You can easily find a formula for this that doesn't require the inner loop, but you should use nested loops for this problem.) The same loops should print the value of each  $\operatorname{arr}[\mathtt{i}]$  to 2 decimal places using the %f formatting directive.
- 38. If there are n people in a room, what is the chance that two of them have the same birthday? If n = 1, the chance is zero, of course. If n > 366, the chance is 100%. Under the assumption that births are distributed uniformly over the days of the year, write a program that calculates the chances for values of n = 2 to 100. What is the lowest value  $n^*$  such that the chance is greater than 50%? (The surprising result is sometimes called the "birthday paradox.") If the distribution of births on days of the year is not uniform, will  $n^*$  increase or decrease? Turn in your answer to the questions as well as your C code and the output.
- 39. In this problem you will write a C program that solves a "puzzler" that was presented on NPR's CarTalk radio program. In a direct quote of their radio transcript, found here http://www.cartalk.com/content/hall-lights?question, the problem is described as follows:

**RAY**: This puzzler is from my "ceiling light" series. Imagine, if you will, that you have a long, long corridor that stretches out as far as the eye can see. In that corridor, attached to the ceiling are lights that are operated with a pull cord.

There are gazillions of them, as far as the eye can see. Let's say there are 20,000 lights in a row.

They're all off. Somebody comes along and pulls on each of the chains, turning on each one of the lights. Another person comes right behind, and pulls the chain on every second light.

**TOM**: Thereby turning off lights 2, 4, 6, 8 and so on.

**RAY**: Right. Now, a third person comes along and pulls the cord on every third light. That is, lights number 3, 6, 9, 12, 15, etc. Another person comes along and pulls the cord on lights number 4, 8, 12, 16 and so on. Of course, each person is turning on some lights and turning other lights off.

If there are 20,000 lights, at some point someone is going to come skipping along and pull every 20,000th chain.

When that happens, some lights will be on, and some will be off. Can you predict which lights will be on?

You will write a C program that asks the user the number of lights n and then prints out which of the lights are on, and the total number of lights on, after the last (nth) person goes by. Here's an example of what the output might look like if the user enters 200:

```
How many lights are there? 200

You said 200 lights.

Here are the results:

Light number 1 is on.

Light number 4 is on.

...

Light number 196 is on.

There are 14 total lights on!
```

Your program lights.c should follow the template outlined below. Turn in your code and example output.

```
* lights.c
\boldsymbol{\ast} This program solves the light puzzler. It uses one main function
* and two helper functions: one that calculates which lights are on,
* and one that prints the results.
 #include <stdio.h>
#include <stdlib.h>
                       // allows the use of the "exit()" function
#define MAX_LIGHTS 1000000 // maximum number of lights allowed
// here's a prototype for the light toggling function
// here's a prototype for the results printing function
int main(void) {
 // Define any variables you need, including for the lights' states
 // Get the user's input.
 // If it is not valid, say so and use "exit()" (stdlib.h, Sec 1.2.16).
 // If it is valid, echo the entry to the user.
 // Call the function that toggles the lights.
 // Call the function that prints the results.
```

```
return(0);
}

// definition of the light toggling function
// definition of the results printing function
```

40. We have been preprocessing, compiling, assembling, and linking programs with commands like

```
gcc HelloWorld.c -o HelloWorld
```

The gcc command recognizes the first argument, HelloWorld.c, is a C file based on its .c extension. It knows you want to create an output file called HelloWorld because of the -o option. And since you didn't specify any other options, it knows you want that output to be an executable. So it performs all four of the steps to take the C file to an executable.

We could have used options to stop after each step if we wanted to see the intermediate files produced. Below is a sequence of commands you could try, starting with your HelloWorld.c code. Don't type the "comments" to the right of the commands!

At the end of this process you have HW.i, the C code after preprocessing (.i is a standard extension for C code that should not be preprocessed); HW.s, the assembly code corresponding to HelloWorld.c; HW.o, the unreadable object code; and finally the executable code HW. The executable is created from linking your HW.o object code with object code from the stdio (standard input and output) library, specifically object code for printf.

Try this and verify that you see all the intermediate files, and that the final executable works as expected.

If our program used any math functions, the final linker command would be

```
> gcc HW.o -o HW -lm // link with stdio and math libraries, make executable HW
```

Most libraries, like stdio, are linked automatically, but often the math library is not, requiring the extra -lm option.

The HW.i and HW.s files can be inspected with a text editor, but the object code HW.o and executable HW cannot. We can try the following commands to make viewable versions:

```
> xxd HW.o v1.txt // can't read obj code; this makes viewable v1.txt
> xxd HW v2.txt // can't read executable; make viewable v2.txt
```

The utility xxd just turns the first file's string of 0's and 1's into a string of hex characters, represented as text-editor-readable ASCII characters 0..9, A..F. It also has an ASCII sidebar: when a byte (two consecutive hex characters) has a value corresponding to a printable ASCII character, that character is printed. You can even see your message "Hello world!" buried there!

Take a quick look at the HW.i, HW.s, and v1.txt and v2.txt files. No need to understand these intermediate files any further. If you don't have the xxd utility, you could create your own program hexdump.c instead:

```
#include <stdio.h>
#define BYTES_PER_LINE 16
int main(void) {
 FILE *inputp, *outputp;
                                                   // ptrs to in and out files
  int c, count = 0;
 char asc[BYTES_PER_LINE+1], infile[100];
  printf("What binary file do you want the hex rep of? ");
  scanf("%s",infile);
                                                   // get name of input file
  inputp = fopen(infile, "r");
                                                   // open file as "read"
  outputp = fopen("hexdump.txt","w");
                                                   // output file is "write"
  asc[BYTES_PER_LINE] = 0;
                                                   // last char is end-string
  while ((c=fgetc(inputp)) != EOF) {
                                                   // get byte; end of file?
   fprintf(outputp,"%x%x ",(c >> 4),(c & 0xf));
                                                  // print hex rep of byte
   if ((c>=32) \&\& (c<=126)) asc[count] = c;
                                                   // put printable chars in asc
   else asc[count] = '.';
                                                   // otherwise put a dot
    count++;
                                                   // if BYTES_PER_LINE reached
    if (count==BYTES_PER_LINE) {
     fprintf(outputp," %s\n",asc);
                                                   // print ASCII rep, newline
      count = 0;
  }
  if (count!=0) {
                                                   // print last (short) line
   for (c=0; c<BYTES_PER_LINE-count; c++)</pre>
                                                   // print extra spaces
     fprintf(outputp," ");
   asc[count]=0;
                                                   // add end-string char to asc
   fprintf(outputp," %s\n",asc);
                                                   // print ASCII rep, newline
  }
 fclose(inputp);
                                                   // close files
 fclose(outputp);
 printf("Printed hexdump.txt.\n");
 return(0);
```